# VYSOKÉ UČENÍ TECHNICKÉ V BRNĚ

BRNO UNIVERSITY OF TECHNOLOGY

### FAKULTA INFORMAČNÍCH TECHNOLOGIÍ ÚSTAV POČÍTAČOVÉ GRAFIKY A MULTIMÉDIÍ

FACULTY OF INFORMATION TECHNOLOGY DEPARTMENT OF COMPUTER GRAPHICS AND MULTIMEDIA

## CYKLISTICKÝ/BĚŽECKÝ TRÉNINKOVÝ DENÍK VYUŽÍVAJÍCÍ GPS DATA

BAKALÁŘSKÁ PRÁCE BACHELOR'S THESIS

AUTHOR

AUTOR PRÁCE TOMÁŠ MATERA

BRNO 2011

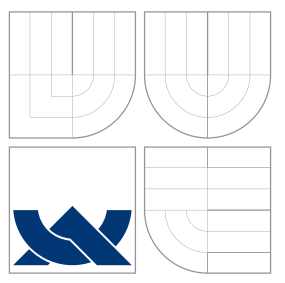

## VYSOKÉ UČENÍ TECHNICKÉ V BRNĚ BRNO UNIVERSITY OF TECHNOLOGY

### FAKULTA INFORMAČNÍCH TECHNOLOGIÍ ÚSTAV POČÍTAČOVÉ GRAFIKY A MULTIMÉDIÍ

FACULTY OF INFORMATION TECHNOLOGY DEPARTMENT OF COMPUTER GRAPHICS AND MULTIMEDIA

## CYKLISTICKÝ/BĚŽECKÝ TRÉNINKOVÝ DENÍK VYUŽÍVAJÍCÍ GPS DATA

CYCLING/RUNNING TRAINING DIARY USING GPS DATA

BAKALÁŘSKÁ PRÁCE BACHELOR'S THESIS

AUTHOR

**SUPERVISOR** 

AUTOR PRÁCE **TOMÁŠ MATERA** 

VEDOUCÍ PRÁCE INGLESIA Ing. RADEK KUBÍČEK

BRNO 2011

## Abstrakt

Cílem této práce je navrhnout a implemetovat multiplatformní aplikaci tréninkového deníku využívajícího GPS data. První část práce je věnovaná teorii sportovního tréninku, vedení tréninkového deníku a GPS technologii. Ve druhé části je pak popsán návrh a implementace aplikace na základě tohoto teoretického podkladu.

## Abstract

The aim of this thesis is to design and implement a cross-platform application of training diary using GPS data. The first part is dedicated to theory of sport training, keeping a training diary and GPS technology. The second part describes design and implementation of the application based on this theoretical basis.

## Klíčová slova

tréninkový deník, GPS, GPX, Google Maps

## Keywords

training diary, GPS, GPX, Google Maps

## **Citace**

Tomáš Matera: Cyklistický/běžecký tréninkový deník využívající GPS data, bakalářská práce, Brno, FIT VUT v Brně, 2011

## Cyklistický/běžecký tréninkový deník využívající GPS data

## Prohlášení

Prohlašuji, že jsem tuto bakalářskou práci vypracoval samostatně pod vedením pana Ing. Radka Kubíčka. Uvedl jsem všechny literární prameny a publikace, ze kterých jsem čerpal.

> . . . . . . . . . . . . . . . . . . . . . . . Tomáš Matera 18. května 2011

## Poděkování

Na tomto místě bych rád poděkoval Ing. Radku Kubíčkovi za cenné rady a připomínky při tvorbě této bakalářské práce.

c Tomáš Matera, 2011.

Tato práce vznikla jako školní dílo na Vysokém učení technickém v Brně, Fakultě informačních technologií. Práce je chráněna autorským zákonem a její užití bez udělení oprávnění autorem je nezákonné, s výjimkou zákonem definovaných případů.

## Obsah

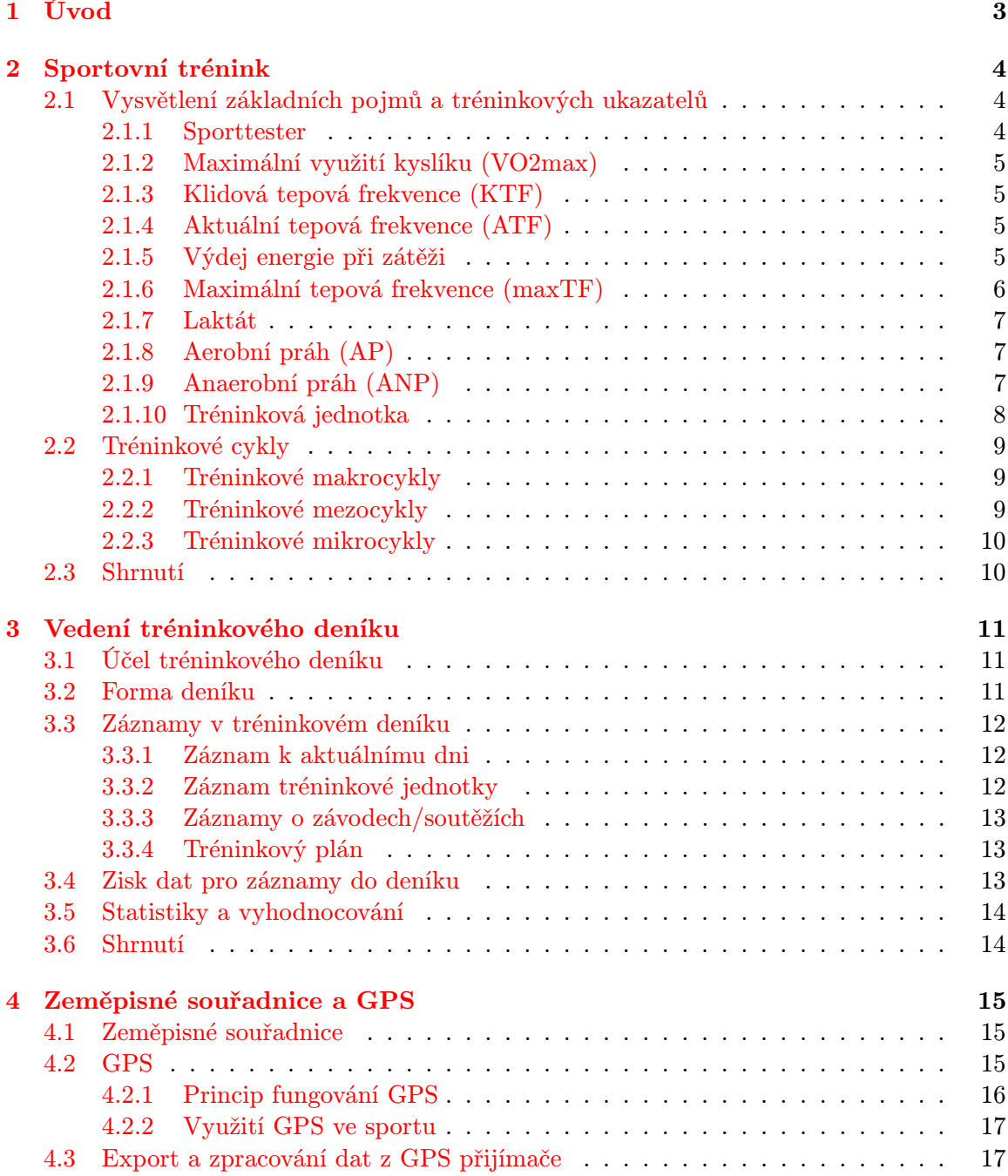

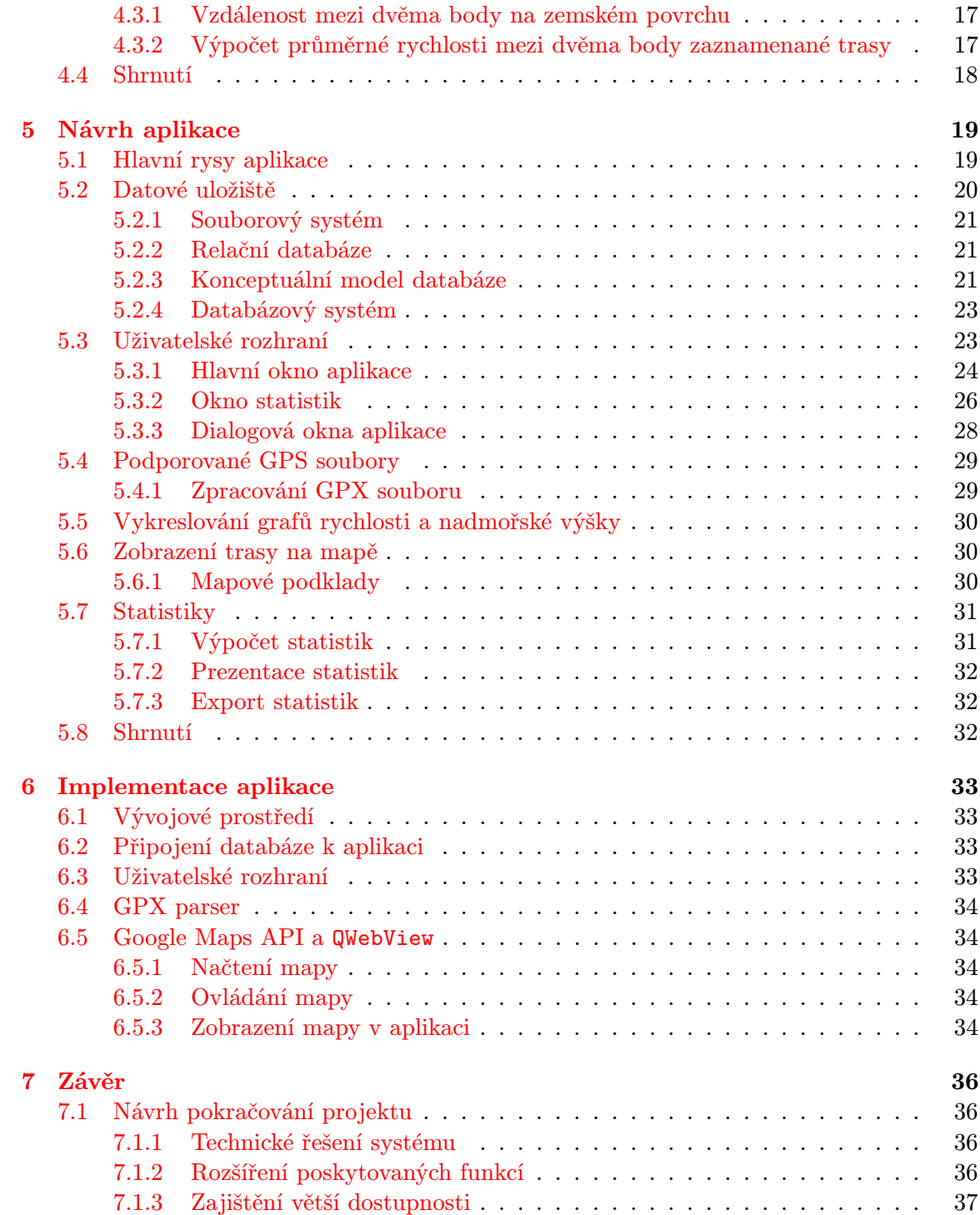

## <span id="page-6-0"></span>Kapitola 1

## Úvod

Výpočetní technika a elektronika začala díky svému neustálému vývoji pronikat téměř do všech odvětví lidské činnosti. Ani sport není v tomto ohledu výjimkou. Typickým příkladem jsou měřicí a audio–vizuální systémy, používané při sportovních soutěžích. V oblasti sportovní přípravy a tréninku se setkáváme také s nejrůznějším hardwarem a softwarem. Mezi hardware patří především různá elektronická zařízení k zaznamenávání údajů během tréninku (cyklocomputer, sporttester a GPS přijímač atd.). Software nachází v této kategorii uplatnění především jako prostředek pro ukládání a správu dat z již zmíněného hardwaru s různým stupněm automatizace.

Cílem tohoto projektu bude navrhnou a implementovat multiplatformní aplikaci tréninkového deníku, který bude umět zpracovávat GPS data.

Kapitola [2](#page-7-0) bude věnovaná teorii sportovní přípravy, budou zde vysvětleny základní pojmy, které se vztahují ke sportovnímu tréninku a bude probráno plánování tréninku v jednotlivých cyklech.

Vedení tréninkového deníku bude rozebráno v kapitole [3.](#page-14-0) Bude zde také vysvětlen smysl tréninkového deníku, budou popsány jednotlivé druhy záznamů v deníku a vyhodnocování absolvovaného tréninku.

Kapitola [4](#page-18-0) bude věnovaná zeměpisným souřadnicím a GPS technologii. Bude popsán způsob určování polohy konkrétního bodu na Zemi pomocí souřadnic. Dále zde budou vysvětleny základy GPS technologie a způsob zpracování dat z GPS přijímače.

V kapitole [5](#page-22-0) bude provedena analýza a návrh aplikace tréninkového deníku využívajícího GPS data. Bude zde navrhnuto datové uložiště aplikace, uživatelské rozhraní a funkce aplikace.

Implementace aplikace bude popsaná v kapitole [6.](#page-36-0) Bude zde popsáno řešení především těch částí aplikace, které byly možné vyřešit různými technickými způsoby.

Kapitola [7](#page-39-0) pak bude věnovaná zhodnocení práce, budou zde diskutovány dosažené výsledky a navrhnuto pokračování tohoto projektu.

## <span id="page-7-0"></span>Kapitola 2

## Sportovní trénink

Tato kapitola bude věnovaná sportovnímu tréninku. Budou zde vysvětleny pojmy a ukazatele, které souvisí se sportovním tréninkem a bude zde vysvětlena jejich vzájemná provázanost. V druhé části kapitoly bude popsáno dělení tréninku do jednotlivých cyklů.

### <span id="page-7-1"></span>2.1 Vysvětlení základních pojmů a tréninkových ukazatelů

#### <span id="page-7-2"></span>2.1.1 Sporttester

Sporttester (teptester, pulsmetr) je zařízení, které snímá tepovou frekvecenci. Obvykle se skládá ze dvou částí: náramkových hodinek (popřípadě cyklocomputeru) a hrudního pásu, který bezdrátově přenáší do hodinek údaj o aktuální tepové frekvenci. Kromě zobrazování aktuální tepové frekvence většinou obsahuje ještě další funkce, jako jsou hodiny, stopky s mezičasy a spálené kalorie. Dražší modely pak obsahují např. funkce cyklocomputeru, výškoměr, teploměr, vlastní paměť k ukládání záznamů v pravidelných intervalech, možnost přenosu záznamů do PC nebo zaznamenávání trasy pomocí GPS [\[15\]](#page-42-0).

Trénovat se dá samozřejmě i bez sporttesteru, nicméně bez znalosti tepové frekvence během tréninku může být trénink velmi neefektivní. Proto člověk, který to myslí se sportem alespoň trochu vážně, ať už proto, že chce zredukovat svou hmotnost nebo má závodní ambice, by měl určitě uvažovat o pořízení sporttesteru.

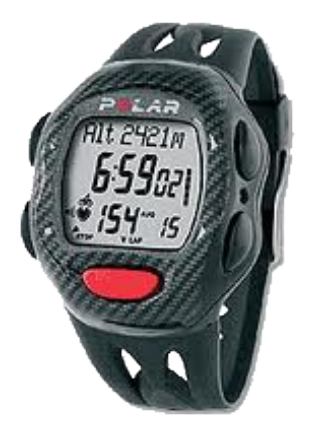

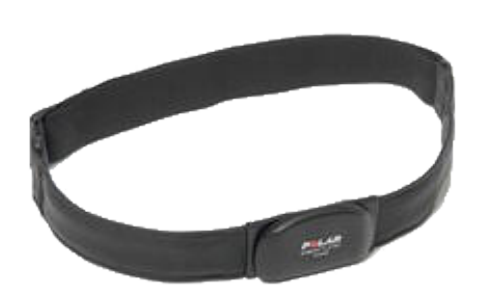

Multifunkční sporttester. Hrudní pás sporttesteru.

#### <span id="page-8-0"></span>2.1.2 Maximální využití kyslíku (VO2max)

VO2max udává maximální množství spotřebovaného kyslíku sportovce. Je jedním z klíčových ukazatelů aerobní vytrvalosti. Pro potřebu srovnávání tohoto ukazatele se VO2max udává v jednotkách ml/kg/min, coč značí množství spotřebovaného kyslíku v mililitrech na kilogram hmotnosti sportovce za minutu.

#### <span id="page-8-1"></span>2.1.3 Klidová tepová frekvence (KTF)

KTF je jedním z ukazatelů fyzického a psychického stavu organismu. Srovnáním aktuálně naměřené hodnoty KTF s obvyklou KTF je možno detekovat, zda je organismus odpočatý nebo unavený. KTF je subjektivní parametr, většinou se pohybuje v rozmezí 65–75 tepů za minutu, s věkem mírně klesá. U trénovaných osob může klesat i pod 50 tepů za minutu.

KTF se měří ráno po probuzení, před tím, než člověk vstane z postele. Nejjednodušší způsob je měření sporttesterem. Při měření pomocí hodinek se přiloží dva prsty na tepnu na zápěstí a měří se po dobu 15 vteřin. Výsledek se pak vynásobí čtyřmi, čímž se získá počet tepů za minutu. Pro stanovení KTF je potřeba měření provést alespoň tři dny po sobě a výsledek zprůměrovat.

KTF je ukazatelem fyzického a také psychického stavu sportovce. Pokud sportovec již zná svou KTF, může novou změřenou hodnotu porovnat stouto hodnotou a tím zjistit informace o svém stavu.

- Pokud naměřená hodnota přibližně odpovídá běžné hodnotě KTF sportovce nebo je lehce nižší, sportovec plně zregeneroval z tréninku z předchozího dne a může pokračovat v tréninku bez omezení.
- Jestliže je naměřená hodnota cca o deset procent vyšší než běžná hodnota KTF, znamená to nedostatečnou regeneraci z předešlého tréninku nebo jinou únavu sportovce, popřípadě to může signalizovat také nastupující nemoc. V tomto případě se doporučuje zařadit lehčí trénink nebo jej úplně vynechat.

#### <span id="page-8-2"></span>2.1.4 Aktuální tepová frekvence (ATF)

ATF je frekvence, kterou bije srdce v daný okamžik. Tento parametr je jedním ze základních, které je třeba při tréninku sledovat. Pokud je trénink absolvován při příliš vysoké ATF, organismus používá jako zdroj energie cukry místo tuků, pokud při příliž nízké ATF, je trénink neefektivní.

#### <span id="page-8-3"></span>2.1.5 Výdej energie při zátěži

Při jakékoliv aktivitě vydává organismus energii. Množství energie se měří v kilokaloriích [kcal] nebo kilojoulech [kJ], přičemž platí, že 1 kcal = 4.1868 kJ. Množství vydané energie ovlivňuje několik faktorů. Muži vydají při stejné činnosti více energie než ženy. Dále je množství vydané energie přímo úměrné věku  $(a)$ , hmotnosti  $(m)$ , VO2max  $(V_{max})$  a průměrné tepové frekvenci  $(\text{TF}_{\phi})$ .

Tyto faktory lze shrnout do vztahů pro výpočet vydané energie v $\frac{\rm kcal}{\rm min}$ pro muže $(E_m)$ a pro ženy  $(E_z)$  [\[5\]](#page-41-0):

$$
E_m = \frac{-95.7735 + 0.271 \cdot a + 0.394 \cdot m + 0.404 \cdot V_{max} + 0.634 \cdot TF_{\phi}}{4.184} \tag{2.1}
$$

$$
E_z = \frac{-59.3954 + 0.274 \cdot a + 0.103 \cdot m + 0.380 \cdot V_{max} + 0.450 \cdot \text{TF}_{\phi}}{4.184} \tag{2.2}
$$

Pro výpočet vydané energie bez znalosti VO2max se používají tyto vztahy:

$$
E_m = \frac{-55.0969 + 0.2017 \cdot a + 0.1988 \cdot m + 0.6309 \cdot TF_{\phi}}{4.184}
$$
(2.3)  

$$
E_z = \frac{-20.4022 + 0.074 \cdot a + 0.1263 \cdot m + 0.4472 \cdot TF_{\phi}}{4.184}
$$
(2.4)

4.184

#### <span id="page-9-0"></span>2.1.6 Maximální tepová frekvence (maxTF)

MaxTF udává počet tepů srdce za minutu dosažené při maximální fyzické aktivitě. Pomocí maxTF lze orientačně určit tréninkové zóny (viz. tabulka [2.1\)](#page-10-3), což pomůže efektivnímu tréninku.

Pro určení maxTF existují dva druhy metod: výpočet pomocí vzorců nebo změření při zátěži.

#### Výpočet pomocí vzorců

- Pomocí vzorce Foxe a Haskella, publikovaného v 70. letech minulého století:  $TF_{max}$  =  $220 - vek$  pro muže a TF $_{max} = 226 - vek$  pro ženy. Tento vzorec je zřejmě nejčastěji používanou metodou, bohužel však výsledek není příliš přesný a je třeba jej brát pouze orientačně.
- Podle nové studie z American College of Cardiology [\[10\]](#page-41-1) se výpočet provede pomocí vzorce TF<sub>max</sub> = 208 – 0.7 · vek.

Pro výpočet maxTF existuje celá řada dalších vzorců [\[17\]](#page-42-1).

#### Změření při zátěži

Mnohem přesnější než pomocí vzorce je určení maxTF pomocí měření ATF při maximální fyzické zátěži. Tento test je možno provádět také v domácích podmínkách, lépe však na specializovaném pracovišti sportovní medicíny při tzv. zátěžovém testu.

- Změření maxTF v domácích podmínkách: K měření potřebujeme kolo, sporttester a silnici dlouhou alespoň 8 km s malým provozem, která vede do kopce. Nejprve se cca 15 minut zahřejeme při nižší intenzitě. Najdeme si optimální frekvenci šlapání, která nám vyhovuje. Poté každé 2–3 minuty přehodíme na těžší stupeň a snažíme se udržovat stále stejnou frekvenci šlapání. Toto opakujeme až do doby, kdy ze sebe vydáme maximum. Poté sprintujeme maximálním úsilím cca 10 vteřin. Hodnota kterou ukazuje sporttester při ukončení testu by se měla blížit naší maxTF. [\[1\]](#page-41-2)
- Změření maxTF při zátěžovém testu na specializovaném pracovišti: Jde asi o nejpřesnější metodu. Měření probíhá tak, že šlapeme na stacionárním kole nebo běžíme na běhátku, dokud můžeme. Po určitém čase se nám vždy zvyšuje zátěž (na stacionárním kole) nebo rychlost (na běhátku). Přitom je naše srdeční aktivita neustále snímaná elektrodami připevněnými na našem těle. V okamžiku, kdy už nemůžeme a měření přerušíme, jsme nejspíš dosáhli naší maximální tepové frekvence.

| Zóna                        | $\frac{1}{2}$ maxTF | Popis                                                         |
|-----------------------------|---------------------|---------------------------------------------------------------|
|                             | $50 - 65$           | Regenerace svalstva, posílení imunitního a kardiovaskulárního |
|                             |                     | systému po náročném výkonu (fyzickém či psychickém)           |
| $\mathcal{D}_{\mathcal{L}}$ | $65 - 70$           | Rozvoj vytrvalostních schopností, trénink efektivního         |
|                             |                     | spalování tuků                                                |
| 3                           | $70 - 80$           | Zvýšení aerobní kapacity                                      |
| 4                           | $80 - 85$           | Zvyšování laktátového limitu                                  |
| $\mathbf{5}$                | $85 - 100$          | Trénink při maximální intenzitě, simulace závodního tempa,    |
|                             |                     | zvýšení VO2max                                                |

<span id="page-10-3"></span>Obrázek 2.1: Určení tréninkových zón pomocí maxTF [\[1\]](#page-41-2).

#### <span id="page-10-0"></span>2.1.7 Laktát

Energie pro pohybový aparát organismu pochází převážně ze dvou významných zdrojů: tuků a cukrů.

Při dostatečném přísunu kyslíku se energie získává z tukových zásob organismu. Není to ovšem tak, že ten, kdo má velkou zásobu podkožního tuku, tak má i větší zásobu energie. Organismus je potřeba naučit přijímat energii spalováním tuků, čehož lze dosáhnout pouze pravidelným a efektivním tréninkem.

Tuky jsou mnohem vydatnějším zdrojem energie než cukry. Avšak, jak již bylo zmíněno, ke svému spalování potřebují dostatečné množství kyslíku. Při vyšší námaze již srdce nestíhá dodávat metabolismu tuků dostatečné množství kyslíku v krvi, proto postupně organismus přechází na tzv. rychlý zdroj energie – cukry. Cukry sice nepotřebují ke svému spalování kyslík, avšak jako vedlejší produkt tohoto spalování vzniká laktát.

Laktát je sůl kyseliny mléčné, která krystalizuje ve svalech při anaerobní zátěži (bez dostatečného přísunu kyslíku). Při jeho nadměrné hladině ve svalech způsobuje ztuhlost a bolest svalů. [\[6\]](#page-41-3)

#### <span id="page-10-1"></span>2.1.8 Aerobní práh (AP)

Tento práh označuje hodnotu tepové frekvence, při které je koncentrace laktátu v krvi 2 mmol/l (viz obrázek [2.2\)](#page-11-1). Aerobní práh je mezní hodnotou, při které se začíná na tvorbě energie podílet kromě tukového metabolismu také metabolismus cukrů. Je to také maximální úroveň intenzity, při které je tukový metabolismus využíván (až z 80%) a kterou je sportovec schopen vydržet po dlouhou dobu v řádu několika hodin. [\[8\]](#page-41-4)

#### <span id="page-10-2"></span>2.1.9 Anaerobní práh (ANP)

Anaerobní práh označuje hodnotu tepové frekvence, při koncentraci laktátu v krvi 4 mmol/l (viz obrázek [2.2\)](#page-11-1). Tento práh je limitní hodnota tepové frekvence, při které ještě tělo stíhá odbourávat vytvořený laktát. Při překročení tohoto prahu se na tvorbě energie podílejí pouze cukry. Při zátěži nad ANP se zásoby cukrů vyčerpají cca za 60 minut. Bez pravidelného doplňování cukrů se stane, že sportovci tzv. "dojde", tzn. vyčerpá všechny zásoby cukrů a bude muset tempo zvolnit. [\[9\]](#page-41-5)

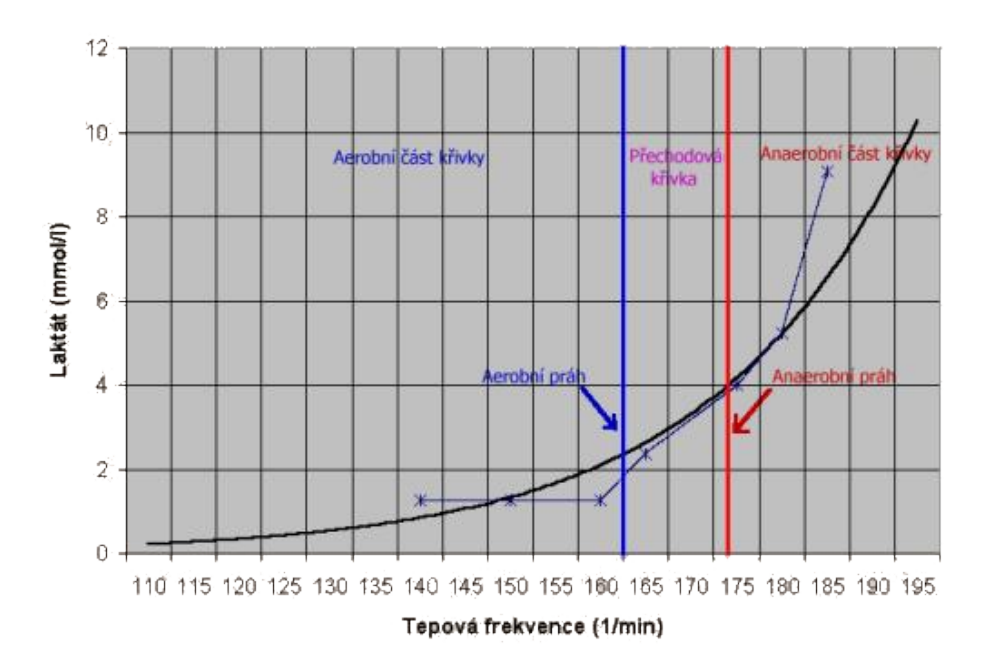

<span id="page-11-1"></span>Obrázek 2.2: Závislost koncentrace laktátu v krvi na tepové frekcenci se stanovením AP a ANP. [\[8\]](#page-41-4)

#### <span id="page-11-0"></span>2.1.10 Tréninková jednotka

Tréninková jednotka [\[4\]](#page-41-6) je elementární částí tréninkového procesu. Její délka se obvykle pohybuje od cca 45 minut až po několik hodin (podle délky tréninku). Skládá se ze tří částí:

#### 1. Přípravná část

Příprava pohybového aparátu a kardiovaskulárního systému na zvýšenou zátěž. Typicky se skládá z dynamického zahřátí organismu (rozklus, rozjetí se) a statického protažení svalových skupin, které budeme při našem tréninku využívat. Podcenění této části může vést ke zranění během hlavní části tréninkové jednotky z důvodu nedostatečného rozcvičení.

#### 2. Hlavní část

Do této části jsou soustředěny veškeré tréninkové úkoly, může se jednat o nácvik techniky, taktiky, posilovací cvičení, cvičení pro rozvoj rychlostních, silově rychlostních nebo vytrvalostních schopností. Konkrétní obsah této části závisí především na cíli, který má splnit.

#### 3. Závěrečná část

Obsahově je podobná s přípravnou částí. Po hlavní části by mělo následovat postupné uklidnění organismu (výklus, vyjetí se) a opětovné protažení svalových skupin, které byly v hlavní části využívány. Urychlí se tím také regenerace svalů po sportovním výkonu.

### <span id="page-12-0"></span>2.2 Tréninkové cykly

Sportovní trénink se dělí do jednotlivých tréninkových cyklů [\[4\]](#page-41-6). Cykly jsou úseky tréninku, které mají podobný rozsah a obsah. Každý cyklus plní určité tréninkové úkoly. Podle délky jednotlivých cyklů se rozlišují makrocykly (v řádech měsíců), mezocykly (v řádech týdnů) a mikrocykly (jednotlivé dny).

#### <span id="page-12-1"></span>2.2.1 Tréninkové makrocykly

#### Přípravné období

Úkol tohoto období je vybudovat dostatečný základ pro budoucí výkony. Tréninky jsou v tomto období převážně aerobního charakteru. Zpočátku období se jedná o trénování jednotlivých faktorů ovlivňujících sportovní výkon, jako je kondiční trénink, trénink techniky, psychiky a taktiky. Postupně se tyto jednotlivé faktory syntetizují do kompaktního výkonu. Charakteristickými znaky tohoto období jsou velké tréninkové dávky při nižší intenzitě. Důležitá je také regenerace organismu po těchto tréninkových dávkách, proto jsou využívány také sportovní masáže, doplňky stravy a jiné metody pro urychlení regenerace našeho organismu. [\[4\]](#page-41-6)

#### Předzávodní období

Je období dlouhé cca 2–4 týdny před prvními důležitými závody. Jeho náplní je připravit se na tyto závody. Tréninkový objem se snižuje a roste intenzita tréninků, které mají převážně anaerobní charakter. Důraz je kladen také na dostatek odpočinku. Jako tréninkového prostředku se využívají i starty na přípravných závodech. [\[4\]](#page-41-6)

#### Závodní období

Toto období je charakteristické soutěžemi a závody, ve kterých je potřeba zúročit předchozí přípravu. Hlavním kritériem při plánování tréninků v tomto období jsou již zmíněné závody a soutěže. Je důležité určit, které závody jsou pro sportovce prioritní a veškterý trénink pak směřuje k "vyladění" formy na tyto závody. Tréninkových jednotek je méně, jsou však při velké intenzitě. Po každém závodě jsou také zařazovány tréninky, které mají kompenzační charakter. Trénink hraje v tomto období spíše udržovací roli. [\[4\]](#page-41-6)

#### Přechodné období

Období následuje po závodním období. Smyslem tohoto makrocyklu je regenerace organismu po předcházející sezóně. Výrazně se snižuje tréninková zátěž. Tréninkových jednotek je méně a jsou kratší. Důraz je kladen především na různorodost pohybových aktivit. Na řadu přichází relaxace a doplňkové sporty. Trénink může být i na delší dobu přerušen. [\[4\]](#page-41-6)

#### <span id="page-12-2"></span>2.2.2 Tréninkové mezocykly

Tréninkový makrocyklus se skládá z několika poriodicky se opakujících období – mezocyklů. Uplatňují se převážně v přípravném období. Typický příklad mezocyklu je cyklus dlouhý čtyři týdny, kdy se během prvních třech týdnů postupně navyšuje tréninková dávka (co do objemu) a čtvrtý týden je kompenzační (snížení tréninkového objemu, zařazení sportovní masáže).

#### <span id="page-13-0"></span>2.2.3 Tréninkové mikrocykly

Rozpis tréninkových mikrocyklů je pro sportovce nejdůležitější ze všech. Typicky se jedná o rozpis všech tréninkových jednotek v průběhu jednoho týdne. U každé tréninkové jednotky je uvedena její náplň a cíl, který by měla splnit. V přípravném a předzávodním období se mikrocyklus většinou skládá z pět až šest dnů tréninku a jednoho či dvou odpočinkových dnů. V závodním období je typický jeden den lehkého tréninku po závodě, poté dva až tři dny plného tréninku, den volna, den před závodem je obvykle zařazen lehký a krátký rychlostní trénink a pak následuje den závodu. Méně důležité závody je možno absolvovat tzv. "z plného tréninku", kdy před závodem není zařazen volný den nebo lehký trénink.

### <span id="page-13-1"></span>2.3 Shrnutí

V kapitole [2](#page-7-0) byly objasněny základní pojmy související se sportovním tréninkem a bylo zde popsáno dělení tréninků na jednotlivé cykly.

S pomocí těchto pojmů bude v následující kapitole popsáno vedení tréninkového deníku a bude se z nich vycházet při návrhu aplikace tréninkového deníku uvedeného v kapitole [5.](#page-22-0)

## <span id="page-14-0"></span>Kapitola 3

## Vedení tréninkového deníku

Dříve, než si sportovec začne psát vlastní tréninkový deník, měl by vědět, k čemu mu tento deník vlastně bude sloužit, co všechno si do něj zapisovat a co od něj očekávat.

### <span id="page-14-1"></span>3.1 Účel tréninkového deníku

Tréninkový deník slouží k evidenci absolvovaného tréninku a jeho kontrole. Proto je důležité si zaznamenávat všechny podstatné údaje o tréninku. Kontrola deníku přináší zpětnou vazbu pro sportovce i trenéra. Při vyhodnocování je tréninkový deník jediným materiálem, kde lze zpětně dohledat příčiny úspěchu či naopak neúspěchu sportovce. Nejdůležitějším úkolem při kontrole deníku je stanovit u jednotlivých tréninků, zda proběhly v souladu s tréninkovým plánem. Pro vyhodnocování kvality a kvantity tréninků se používají především agregované hodnoty ve formě různých statistik.

### <span id="page-14-2"></span>3.2 Forma deníku

Existují dvě základní možnosti vedení tréninkového deníku:

#### • V papírové podobě

V zásadě se jedná o kalendář, kde si ke každému dni sportovc zapisuje absolvované tréninky a další relevantní informace. V nouzi se dá použít i obyčejný stojací kalendář, avšak většinou v něm není dostatek prostoru pro zápis jednotlivých tréninkových záznamů. Lepší variantou je pak tréninkový deník v knižní podobě s už předvyplněnou strukturou pro zápis záznamů (viz. obrázek [3.1\)](#page-15-3).

#### • V elektronické podobě

I zde existuje několik typů tréninkových deníků: od prostého zapisování záznamů do tabulkového procesoru (např. MS Excel) s různou úrovní automatického vyhodnocování, přes různé webové aplikace tréninkového deníku (většinou obecného charakteru), až po specializovaný software, který např. umožnuje také import záznamů ze sporttesteru, zobrazování nejrůznějších grafů a automatické počítání statistik. Tento software je buďto vyvíjen nezávisle nebo je dodáván spolu se zařízeními pro záznam tréninku (sporttester, GPS přijímač).

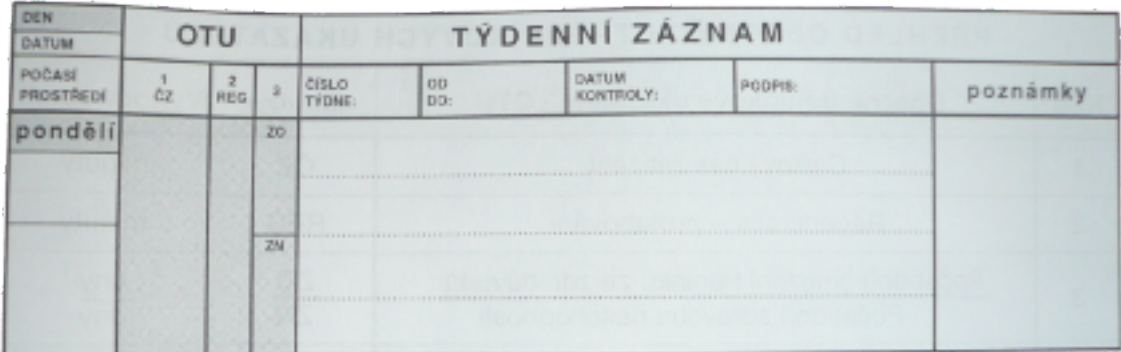

<span id="page-15-3"></span>Obrázek 3.1: Struktura pro zaznamenání údajů o tréninku do "knižního" tréninkového deníku. [\[12\]](#page-41-7)

### <span id="page-15-0"></span>3.3 Záznamy v tréninkovém deníku

Do tréninkového deníku se zapisuje několik druhů záznamů.

#### <span id="page-15-1"></span>3.3.1 Záznam k aktuálnímu dni

Ke každému dni je dobré zaznamenávat základní údaje, aby se pak bylo možno zpětně dopátrat, za jakých podmínek byly tréninky absolvovány. Typické záznamy do deníku k aktuálnímu dni jsou:

- Klidová TF.
- Hmotnost (po návštěvě toalety a před snídaní).
- Informace o počasí a venkovní teplota.
- Informace o našem stavu: nemoc, zranění, cestování, závod, atd.
- Úroveň a počet hodin spánku.

#### <span id="page-15-2"></span>3.3.2 Záznam tréninkové jednotky

U každé tréninkové jednotky by měly být zaznamenané minimálně tyto údaje:

- Datum.
- Čas zahájení tréninku.
- Délka trvání tréninku.
- Druh sportu (cyklistika, běh, . . . ).

Podle charakteru sportu je dále vhodné zaznamenávat další údaje, které by byly jakkoliv užitečné při zpětném vyhodnocování. Pro cyklistiku a běh jsou typické např.:

• Vzdálenost.

- Celkové převýšení.
- Průměrná a maximální rychlost.
- Průměrná a maximální tepová frekvence.
- Výdej energie.
- Čas strávený v jednotlivých zónách zatížení.
- Zaznamenaná mapa trasy.

U každého tréninku by si měl sportovec zapsat také pocit z daného tréninku (jak dobře se mu trénink absolvoval) a zhodnocení kvality tréninku.

#### <span id="page-16-0"></span>3.3.3 Záznamy o závodech/soutěžích

U závodů se zapisují alespoň absolvované vzdálenosti, dosažený čas a pořadí. Dále pak subjektivní hodnocení závodu, jaká konkurence se sešla, jakých chyb se příště vyvarovat atd. Zapisují se také nové poznatky zjištěné během závodu, které by se mohly do budoucna hodit.

#### <span id="page-16-1"></span>3.3.4 Tréninkový plán

Sportovec, který chce systematicky trénovat, si nejprve musí ujasnit, k čemu má daný trénink směřovat. Například, zda chce pouze zredukovat svou hmotnost a zformovat postavu nebo má za cíl účastnit se závodů. Tréninkový plán je pak postup, jak stanoveného cíle dosáhnout. Tréninkový plán se dá rozdělit podle jednotlivých cyklů na krátkodobý, střednědobý a dlouhodobý. Pro samotného sportovce je pak nejdůležitější krátkodobý plán, kde jsou pro každý den rozepsány tréninkové fáze, které by měl sportovec absolvovat, a jejich podrobnější popis.

Pokud sportovci píše tréninkový plán trenér, měl by být tento plán se sportovcem konzultován, aby mu časově a skladbou jednotlivých fází vyhovoval. Neexistuje univerzální tréninkový plán, jelikož má každý sportovec jinou výkonnost, jiné časové možnosti a jiné cíle. Zpětná vazba je důležitá i proto, aby byl trénink efektivní a sportovec nebyl přetrénovaný, což má za následek zhoršení výkonnosti.

#### <span id="page-16-2"></span>3.4 Zisk dat pro záznamy do deníku

U záznamu k aktuálnímu dni postačí hodinky (popřípadě sporttester), osobní váha a venkovní teploměr.

U záznamu tréninkové jednotky záleží na druhu sportovní aktivity. Pro záznam základních údajů opět postačí pouze hodinky. Pro záznam srdeční aktivity je třeba sporttester. Při cyklistice se používá cyklocomputer nebo GPS přijímač, který umí absolvovanou trasu i zaznamenat a dá se použít i při jiné aktivitě než jen cyklistice. Existuje i mnoho multifunkčních zařízení.

### <span id="page-17-0"></span>3.5 Statistiky a vyhodnocování

Poctivé zapisování záznamů do tréninkového deníku je sice důležité, ovšem bez zpětné analýzy a vyhodnocení tréninku také naprosto zbytečné.

K prezentaci a částečně i vyhodnocování tréninkových ukazatelů za jednotlivá tréninková období slouží statistiky získané z údajů zaznamenaných tréninkových jednotek. Statistiky se nejčastěji vyhodnocují pro jednotlivá tréninková období a u každého období jsou sledovány ukazatele, které jsou pro dané období charakteristické a důležité. Jako elementární jednotka pro agregaci hodnot a zobrazení statistiky se bere obvykle jeden den, týden nebo měsíc.

Mezi základní pozorované statistiky patří:

- Tréninkový čas.
- Vzdálenost.
- Průměrná rychlost a TF.
- Počet tréninkových jednotek.

### <span id="page-17-1"></span>3.6 Shrnutí

V této kapitole byl vysvětlen účel vedení tréninkového deníku a byly zde uvedeny jednotlivé formy deníku. Dále zde bylo popsáno, které informace si do deníku zaznamenávat, kde tyto informace získat, jak je dále zpracovávat a vyhodnocovat.

Z této kapitoly se bude rovněž vycházet při návrhu aplikace uvedeného v kapitole [5.](#page-22-0)

## <span id="page-18-0"></span>Kapitola 4

## Zeměpisné souřadnice a GPS

Jelikož má vyvíjená aplikace tréninkového deníku umět zpracovávat data z GPS přijímače, bude v této kapitole popsán souřadnicový systém Země a GPS technologie, který tento systém využívá při určování polohy bodu na Zemi.

#### <span id="page-18-1"></span>4.1 Zeměpisné souřadnice

Každý bod v soustavě souřadnic je určen svými souřadnicemi (skupinou čísel), které popisují jeho polohu pomocí vzdáleností nebo úhlů od referenčního bodu. Souřadných systémů existuje celá řada. V dané dimenzi je možné převádět popis bodu z jednoho souřadného systému do jiného. Typ používaného systému souřadnic volíme vhodně podle problému, který řešíme.

Protože je Země kulovité těleso, používá se pro popis bodů na jejím povrchu sférická soustava souřadnic [\[18\]](#page-42-2). Každý bod je v této soustavě určen třemi čísly:

- r udává vzdálenost bodu od počátku,
- $\bullet$   $\varphi$  značí úhel mezi osou x a průmětem průvodiče daného bodu do roviny tvořené osami x a y,  $0 \leq \varphi \leq 2\pi$ ,
- $\theta$  značí úhel mezi osou z a průvodičem daného bodu,  $0 \le \theta \le \pi$ .

Význam jednotlivých souřadnic ve sférickém souřadném systému je patrný z obrázku [4.1.](#page-19-1)

Jelikož se při určování souřadnic bodu na zemském povrchu pohybujeme pouze po kulové ploše, vystačíme si pouze s úhly  $\varphi$  a  $\theta$ . V tomto případě udává úhel  $\varphi$  zeměpisnou délku a určuje úhel, který svírá rovina poledníku, který prochází daným bodem, a Greenwichského (nultého) poledníku. Jeho hodnota se obvykle udává v rozmezí  $-180^{\circ} \leq \varphi \leq 180^{\circ}$ , přičemž zápornou hodnotu mají poledníky na západ a kladnou hodnotu poledníky na východ od nultého poledníku. Úhel θ pak udává zeměpisnou šířku a je určen rovinou rovníku a průvodičem daného bodu. Hodnota se udává v rozmezí  $-90^{\circ} \le \theta \le 90^{\circ}$ , přičemž záporné hodnoty značí body na jižní polokouli a kladné na severní polokouli.

#### <span id="page-18-2"></span>4.2 GPS

GPS (Global Positioning System) [\[15\]](#page-42-0) je satelitní navigační systém vyvinutý a udržovaný Ministerstvem obrany Spojených států amerických. Tento systém sloužil původně pouze

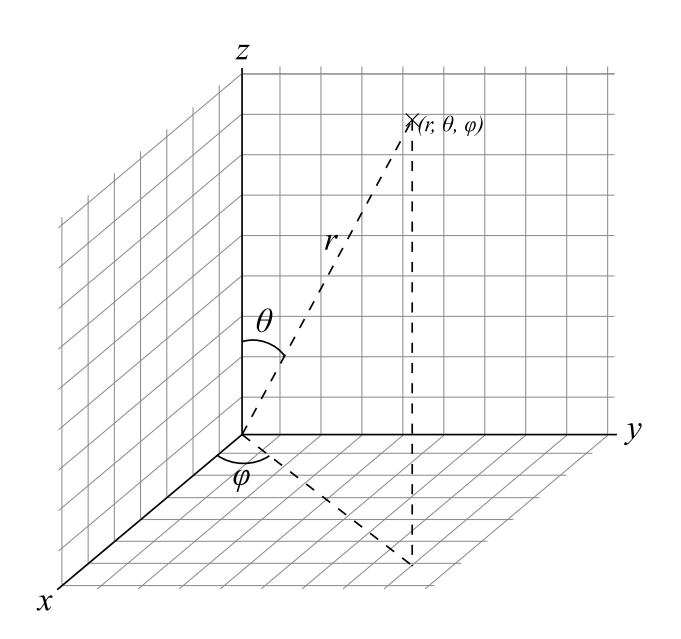

<span id="page-19-1"></span>Obrázek 4.1: Sférická soustava souřadnic. [\[18\]](#page-42-2)

pro vojenské účely armády USA. Později byl tento systém zpřístupněn i pro civilní účely a tento signál mohl zachytit každý, kdo vlastnil GPS přijímač. Do 1.5.2000 však byla do signálu zabudována umělá odchylka, díky které se chyba přesnosti polohy pohybovala v řádech desítek metrů. Po vypnutí této odchylky se chyba snížila pouze na jednotky metrů. V důsledku této skutečnosti došlo k masivnímu rozšíření GPS přijímačů a technologie GPS pronikla i do dalších odvětví lidské činnosti. Vznikla celosvětová hra Geocaching [\[3\]](#page-41-8), začaly se používat autonavigace a v neposlední řadě pronikla tato technologie i do sportu.

#### <span id="page-19-0"></span>4.2.1 Princip fungování GPS

Celý GPS systém se dělí na tři části:

- Kosmickou část tvoří 24 družic, které obíhají po 6 kruhových drahách kolem Země. Každá družice obsahuje velmi přesné atomové hodiny a antény pro vysílání radiových kódů. Mimo to obsahují družice také antény pro vzájemnou komunikaci družic, antény pro komunikaci s pozemními kontrolními stanicemi, senzory pro detekci jaderných výbuchů a startů balistických raket a solární panely a baterie jako zdroj energie.
- Řídící část monitoruje kosmickou část. Skládá se z několika řídících a monitorovacích stanic, které mají za úkol hlídat a upravovat správnou polohy družic a starají se o synchronizaci atomových hodin družic.
- Uživatelská část je ta, se kterou se setkáváme nejčastěji a kterou si můžeme koupit v obchodě. Jde o přijímač GPS signálu, který je složen z antény pro příjem dat ze satelitů, mikroprocesoru a přesných hodin, spolu s dalšími periferiemi, jako je např. display a paměť. [\[15\]](#page-42-0)

Všechny družice vysílají informaci o své poloze, přesný čas a přibližnou polohu ostatních družic. Přijímač pomocí časového zpoždění signálu zjistí svou vzdálenost od družice. Pokud takto přijme data ze tří družic, dokáže určit zeměpisnou šířku a délku své polohy. Pro určení nadmořské výšky je potřeba příjem signálu minimálně ze čtyř družic. Pomocí dat přijatých z dalších družic se vypočtená poloha zpřesňuje.

#### <span id="page-20-0"></span>4.2.2 Využití GPS ve sportu

GPS našla uplatnění především v outdoorových sportech jako je např. cyklistika, běh, turistika, inline bruslení a podobné, kde člověk absolvuje při provádění daného sportu nějakou trasu. GPS přijímače pak slouží k záznamenání bodů na této trase v pravidelných intervalech, ze kterých je pak možné zjistit např. délku absolvované trasy, dobu po kterou byla aktivita vykonávána, rychlost, převýšení nebo třeba zobrazit danou trasu na mapě.

### <span id="page-20-1"></span>4.3 Export a zpracování dat z GPS přijímače

Uložená data v GPS přijímači je nutné nejprve nějakým způsobem dostat do počítače. Většina přijímačů, které jsou schopny zaznamenávat trasu, nabízí funkci exportu dat např. do souboru GPX nebo KML. Většinou se jedná o XML soubor. Po importu tohoto souboru do PC je třeba jej zpracovat a získat tak seznam uložených bodů, které jsou nejčastěji charakterizovány svou zeměpisnou délkou a šířkou, nadmořskou výškou a časovým razítkem.

#### <span id="page-20-2"></span>4.3.1 Vzdálenost mezi dvěma body na zemském povrchu

Pro spočítání vzdálenosti dvou bodů na povrchu Země volíme jako vztažnou soustavu fyzikální model země – Geoid. Ten však lze matematicky definovat jen velmi obtížně, proto provádíme jeho aproximaci prvního stupně a nahrazujeme geoid koulí a nebo aproximaci druhého stupně, čímž nahradíme geoid elipsoidem.

Při aproximaci geoidu koulí se nabízí možnost výpočtu sférické vzdálenosti mezi body pomocí Great Circle algoritmu [\[14\]](#page-42-3)

$$
d = R \cdot \arccos(\sin \theta_1 \sin \theta_2 + \cos \theta_1 \cos \theta_2 \cos \Delta \varphi) \tag{4.1}
$$

nebo o něco přesnějšího Haversine algoritmu [\[7\]](#page-41-9)

$$
a = \sin^2 \frac{\Delta \theta}{2} + \cos \theta_1 \cos \theta_2 \sin^2 \frac{\Delta \varphi}{2},
$$
  
\n
$$
c = 2 \cdot \operatorname{atan2}(\sqrt{a}, \sqrt{1-a}),
$$
  
\n
$$
d = R \cdot c,
$$
\n(4.2)

kde  $\Delta\theta = \text{abs}(\theta_1 - \theta_2), \Delta\varphi = \text{abs}(\varphi_1 - \varphi_2), R$  je poloměr Země a  $\theta_1, \varphi_1$  a  $\theta_2, \varphi_2$  jsou zeměpisné šířky a délky prvního a druhého bodu vyjádřené ve stupních.

Aproximace geoidu elipsoidem je přesnější než aproximace koulí, jelikož je Země mírně zploštělá. Pro vypočítání vzdáleností bodů na elipsoidu se používá Vincentyho iterační algoritmus [\[13\]](#page-41-10).

#### <span id="page-20-3"></span>4.3.2 Výpočet průměrné rychlosti mezi dvěma body zaznamenané trasy

Rychlost jako fyzikální veličina je definována takto:

$$
v = \frac{\mathrm{d}s}{\mathrm{d}t},
$$

kde s znači vzdálenost a t čas. Rychlost mezi dvěma body trasy se tedy spočítá jako podíl vzdálenosti mezi těmito body a rozdíl časů z časových razítek uložených k daným bodům trasy.  $[16]$ 

### <span id="page-21-0"></span>4.4 Shrnutí

V této kapitole byly popsány zeměpisné souřadnice a byl vysvětlen princip určování polohy bodů na Zemi pomocí těchto souřadnic. Dále zde byly popsány základy GPS technologie, princip jejího fungování a možnosti jejího využití ve sportu. V poslední části kapitoly byl popsán export dat z GPS přijímače do PC a zpracování těchto dat pro potřeby tréninkového deníku.

Z těchto poznatků se bude vycházet při návrhu zpracování GPS dat a zobrazování dat na mapě v návrhu aplikace.

## <span id="page-22-0"></span>Kapitola 5

## Návrh aplikace

Aplikace tréninkového deníku využívajícího GPS data vychází z potřeb uvedených v kapitolách [3](#page-14-0) a [4.](#page-18-0) Již z principu tréninkového deníku je jasné, že bude pracovat s velkým množstvím uživatelských dat, která bude potřeba uchovávat i po vypnutí aplikace a po opětovném zapnutí zajistit jejich načtení. Tudíž mimo aplikaci bude muset existovat datové uložiště. Jelikož aplikace musí pracovat i s grafickými elementy, kterými jsou mapa trasy a grafy, bude se jednat o aplikaci s grafickým uživatelským rozhraním.

### <span id="page-22-1"></span>5.1 Hlavní rysy aplikace

Před návrhem datového uložiště, uživatelského rozhraní a dalších částí aplikace budou stanoveny základní funkce aplikace.

#### • Uživatelské účty

Aby mohlo více uživatelů pracovat s jednou aplikací a také, aby byla jejich data chráněna, budou se uživatelé při startu aplikace přihlašovat ke svým účtům. Pokud aplikaci spustí uživatel, který ještě nemá účet vytvořený, bude mít místo přihlášení se ke svému účtu možnost vytvořit nový účet. Uživatel bude mít také možnost měnit informace o svém účtu a svůj účet odstranit.

#### • Denní záznamy

Ke každému dni si bude moci uživatel uložit informace o počasí, naměřé hodnotě KTF a další. Tyto informace si pak bude moci prohlížet a dále měnit.

#### • Záznamy tréninkových jednotek

Ke každému dni si bude moci uživatel vytvořit neomezený počet záznamů tréninkových jednotek. Bude mít také možnost si záznamy prohlížet, dále je upravovat a smazat.

#### • Tréninkové plány

Ke každému dni bude mít uživatel možnost vytvořit, prohlížet, editovat a smazat plán tréninku pro tento den.

#### • Trasy

Uživatel bude mít možnost spravovat (vytvářet, editovat a smazat) trasy zaznamenané GPS přijímačem.

#### • Aktivity

Uživatel bude mít rovněž možnost spravovat (vytvářet, editovat a smazat) seznam aktivit, které provozuje.

#### • Statistiky

Uživatel bude mít možnost zobrazení a exportu nejrůznějších statistik, které bude možno filtrovat podle zadaných kritérií.

Tyto základní funkce přehledně popisuje diagram na obrázku [5.1.](#page-23-1)

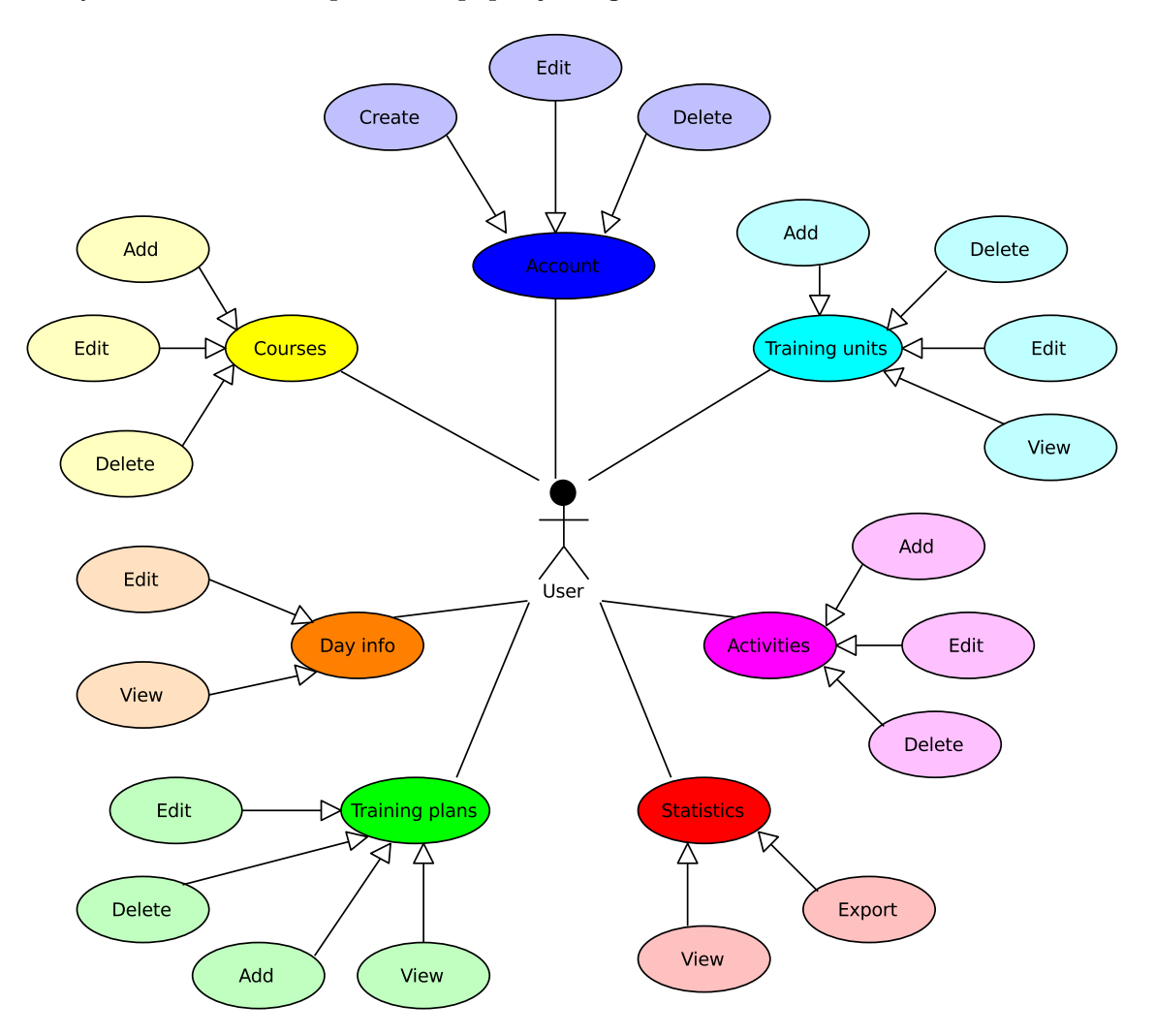

<span id="page-23-1"></span>Obrázek 5.1: Use Case diagram popisující základní funkce aplikace.

### <span id="page-23-0"></span>5.2 Datové uložiště

Jak již bylo zmíněno, aplikace bude pracovat s poměrně velkým množstvím uživatelských dat, která bude moci uživatel neustále přidávat, prohlížet, měnit a odstraňovat. V principu se nabízejí tyto dva nejčastěji používané přístupy pro ukládání uživatelských dat.

#### <span id="page-24-0"></span>5.2.1 Souborový systém

Mezi výhody ukládání uživatelských dat do souborového systému patří vyšší rychlost při ukládání více záznamů do jednoho souboru najednou. Na druhou stranu zde hrozí větší riziko neoprávněného přístupu k souboru. Navíc narozdíl od relační databáze nepodporuje souborový systém transakční zpracování, čímž vzniká ještě větší riziko nekonzistence dat při výpadku systému v průběhu transakce.

#### Textový soubor

Mezi výhody tohoto řešení patří možnost definice struktury souboru přesně podle potřeb návrháře. To znamená, že všechy záznamy uložené v souboru nemusí mít homogenní strukturu. Protože se data ukládají do souborů jako ASCII znaky, je tento soubor také snadno čitelný. Tento fakt může být do jisté míry výhoda, nicméně má i zásadní nevýhody. Patří mezi ně především bezpečnost dat uložených v souboru a možnost vzniku nekonzistentosti souboru při manuální úpravě souboru, jelikož textový soubor nemá pevně definované datové typy.

#### Binární soubor

Struktura binárního souboru je podobná jedné tabulce relační databáze. Jedná se o kolekci struktur, takže datové typy částí struktury jsou pevně dány. Ukládání dat a opětovné načítání programem je výrazně jednodušší než u textového souboru, protože se data ukládají/čtou po jednotlivých záznamech a není třeba zde přetypovávat proměnné do/ze znakového datového typu do ostatních datových typů.

#### <span id="page-24-1"></span>5.2.2 Relační databáze

Mezi hlavní výhody použití relační databáze patří možnost transakčního zpracování a možnost definování struktury databáze tak, aby nedocházelo k nekonzistentním stavům. Dále pak možnost definování vazeb mezi tabulkami databáze pomocí cizích klíčů, což má za následek rychlejší vyhledávání záznamů z několika tabulek najednou. Další výhodou je také jednotný přístup k datům uloženým v databázi pomocí SQL jazyka a relativně snadná údržba databáze.

#### <span id="page-24-2"></span>5.2.3 Konceptuální model databáze

Po zvážení všech výhod a nevýhod souborového systému a relační databáze bude pro ukládání uživatelských dat v aplikaci použita relační databáze.

Při vytváření datového modelu se bude vycházet z funkcí, které bude aplikace uživateli poskytovat podle diagramu [5.1.](#page-23-1) V databázi se budou nacházet tyto tabulky:

#### • users

Do této tabulky se budou ukládat informace o uživatelích. Každý uživatel bude jednoznačně identifikován přiděleným číslem (id) nebo svým uživatelským jménem. Dále bude u uživatele uložen hash hesla pro přístup ke svému účtu (hash z důvodu větší bezpečnosti hesla uloženého v databázi). Další uloženou položkou bude (nepovinné) jméno uživatele, které bude zobrazeno v aplikaci po úspěšném přihlášení. Budou ukládány také další, nepovinné informace o uživateli, které budou sloužit k výpočtu energie vydané při zátěži a dalším porovnávacím výpočtům. Těmito údaji jsou pohlaví uživatele, datum narození, hmotnost, výška, KTF, maxTF a VO2max uživatele.

#### • activities

Tabulka bude uchovávat informace o aktivitách (sportech), které bude uživatel v rámci této aplikace tréninkového deníku používat. Aktivita bude identifikována svým jednoznačným číslem (id), dále bude obsahovat odkaz na id uživatele, ke kterému se daná aktivita vztahuje. Bude se ukládat také název aktivity. Další položky uložené k aktivitě budou charakterizovat její chování v rámci aplikace. Těmito položkami jsou informace o tom, zda se bude měřit u dané aktivity absolvovaná vzdálenost, průměrná TF, bude možno k tréninkové jednotce s touto aktivitou přiřadit trasu, dále to bude barva aktvity zvolená uživatelem, pod kterou budou záznamy s touto aktivitou prezentovány v kalendáři a informace o tom, zda je aktivita "aktivní" (nebyla uživatelem smazána. V rámci zachování konzistence databáze bude aktivita smazána až pokud nebude používána u žádného záznamu. Do té doby bude pouze označena jako neaktivní a nebude moci být přiřazována k žádným dalším záznamům).

#### • courses

Tato tabulka bude sloužit pro ukládání trasy zaznamenaných GPS přijímačem. Každá trasa bude identifikována svým jednoznačným číselným identifikátorem (id) a bude mít uložené id uživatele, který trasu vytvořil. Ke každé trase bude možno rovněž uložit její název a popis.

#### • segments

Každá trasa zaznamenaná GPS přijímačem se skládá z jednoho či více segmentů. Segmenty jsou části trasy, které byly ukládány v GPS přijímači kontinuálně bez ztráty GPS signálu či manuálního pozastavení ukládání trasy. Segment tedy bude identifikován svým číselným indexem (pořadí segmentu v rámci dané trasy) a id trasy, ke které patří.

#### • waypts

Waypointy, neboli průjezdní body, jsou určeny svými zeměpisnými souřadnicemi (zeměpisnou délkou a šířkou) a představují zaznamenané body trasy GPS přijímačem. Jako nepovinný parametr se bude u waypointů ukládat také nadmořská výška. Pro jednoznačné přiřazení waypointu k segmentu trasy bude waypoint identifikován svým indexem (pořadím v rámci segmentu), indexem segmentu a id trasy.

#### • dayRecords

Bude obsahovat informace ukládané k danému dni. Záznam bude identifikován datem dne a id uživatele, ke kterému se vztahuje. Ke každému dni si uživatel bude mít možnost uložit svou hmotnost a KTF, dále pak informace o počasí (číselná hodnota, která bude v aplikaci prezentována jako určitý druh počasí) a venkovní teplotě a poznámku ve formě textu.

#### • plans

Tabulka nesoucí záznamy o tréninkových plánech uživatele. Záznamy v této tabulce budou identifikovány unikátním číslem. Záznam bude dále obsahovat datum dne a id uživatele, ke kterému se vztahuje, index (pořadí) v rámci daného dne, id aktivity, pro kterou je tento plán určen a textovou poznámku o náplni tréninku v rámci tohoto plánu.

#### • trainingUnits

Informace o tréninkových jednotkách budou ukládány v této tabulce. Každá tréninková jednotka bude charakterizována svým jednoznačným číselným identifikátorem (id), dále bude obsahovat datum a id uživatele, ke kterému se vztahuje, id aktivity, která jednotku charakterizuje, dále pak údaje o samotné jednotce, kterými jsou čas zahájení tréninku a doba trvání a další, nepovinné údaje jako absolvovaná vzdálenost, průměrná TF, textová poznámka a id trasy, která patří k dané jednotce a informace o tom, zda lze měnit trasu u této jednotky (přítomnost této položky bude popsána dále v návrhu aplikace).

#### • timeRecordsSegments

Význam segmentů časových záznamů je podobný jako v případě segmentů trasy. U tohoto segmentu se bude ukládat id tréninkové jednotky, ke které segment patří a index (pořadí) segmentu v rámci dané jednotky. Těmito údaji bude rovněž segment časových jednotek jednoznačně identifikován.

#### • timeRecords

Časové záznamy budou obsahovat informace o vzdálenosti, rychlosti, nadmořské výšce a TF v průběhu tréninku. Každý záznam proto bude identifikován časem v rámci tréninkové jednotky a dále indexem segmentu časového záznamu, ke kterému patří a id tréninkové jednotky.

Kompletní konceptuální návrh modelu databáze popisuje E–R diagram na obrázku [5.2.](#page-27-1)

#### <span id="page-26-0"></span>5.2.4 Databázový systém

Pro využívání databáze v aplikaci je potřeba ještě zvolit systém, na kterém databáze poběží. Zde se nabízí celá škála systémů, které je možno použít.

Protože má být aplikace multiplatformní, nabízí se z open source programů především MySQL, PostgreSQL a SQLite. První dva zmíněné databázové systémy fungují jako klient– server aplikace a hodí se především pro práci s většími objemy dat nebo pro centralizovanou databázi. Aplikace poběží pouze na lokálním počítači, takže postačí použít více "odlehčený"<br>Udalní významení v odleho stranech postažené v významené významené v odleho stranech postavení v odleho strane databázový systém. Takovýmto systémem je právě třetí zmíněný – SQLite. Celá databáze je uložená v jednom souboru. Tento systém nefunguje na principu klient–server, ale jako proces, který se spustí jen při práci s databází. Proto ani nespotřebovává tolik systémových prostředků.

Aplikace tedy bude využívat databázový systém SQLite<sup>[1](#page-26-2)</sup>.

### <span id="page-26-1"></span>5.3 Uživatelské rozhraní

Aplikace tréninkového deníku patří do skupiny GUI (Graphical User Interface) aplikací, ve kterých se využívá principu řízení programu událostmi. Události v programu jsou nejčastěji vyvolány určitou akcí uživatele (kliknutí na tlačítko, stisk klávesy na klávesnici atd.). Pro ovládání aplikace je tedy nutné vytvořit pomocí grafického rozhraní její kontaktní body, pomocí kterých bude s uživatelem komunikovat. Přehlednost a intuitivita by měly být klíčovými vlastnostmi GUI každé aplikace.

GUI aplikace tréninkového deníku tedy bude ve stylu "formulářové aplikace", kde bude vzhled jednotlivých oken a komponent podřízen operačnímu systému a okennímu manažeru.

<span id="page-26-2"></span><sup>1</sup>Webová stránka databázového systému SQLite: http://www.sqlite.org/

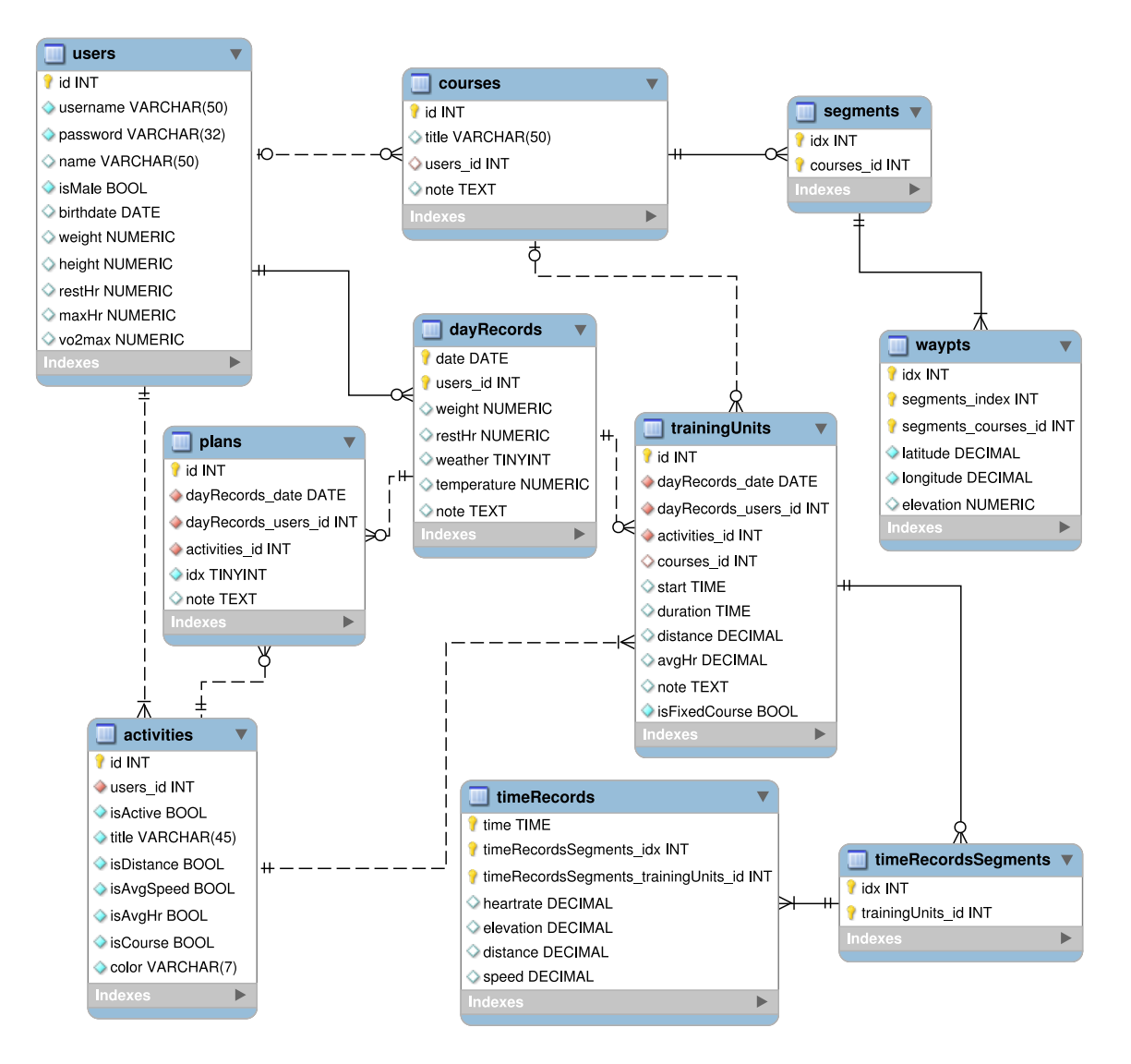

<span id="page-27-1"></span>Obrázek 5.2: E–R diagram popisující návrh modelu databáze.

#### <span id="page-27-0"></span>5.3.1 Hlavní okno aplikace

Hlavní okno aplikace se zobrazí uživateli po úspěšném přihlášení. V záhlaví hlavního okna aplikace bude standardní menu rozdělené do logických skupin s dostupnými funkcemi aplikace a v zápatí okna se bude nacházet stavový řádek, kde bude zobrazeno jméno aktuálně přihlášeného uživatele.

Dále se bude okno se skládat z následujících částí:

#### Panel nástrojů

Panel nástrojů bude obsahovat tlačítka pro základní práci s aplikací:

- přidání nové tréninkové jednotky,
- zobrazení okna se statistikami,
- editace tras uživatele,
- editace tréninkových plánů.

Všechny funkce aplikace pak budou dostupné také z hlavního menu okna.

#### Kalendář

Kalendář bude zobrazovat vždy aktuální měsíc podle vybraného data. Tréninkové jednotky budou prezentovány pomocí kruhových výsečí v odpovídající barvě aktivity tréninkové jednotky vždy v buňce kalendáře odpovídající datu této jednotky. Ukázka kalendáře je na obrázku [5.3.](#page-28-0)

| Calendar<br>$\mathbf{x}$<br>冏 |                 |                         |                                      |                 |    |                |       |
|-------------------------------|-----------------|-------------------------|--------------------------------------|-----------------|----|----------------|-------|
| ∢                             | ⅀<br>May > 2011 |                         |                                      |                 |    |                |       |
|                               | Mon             |                         | Tue   Wed   Thu   Fri                |                 |    | <b>Sat</b>     | ∣ Sun |
| 17                            |                 |                         | $25 \mid 26 \mid 27 \mid 28 \mid 29$ |                 |    | - 30           | 1     |
| 18                            | $\overline{2}$  | $\overline{\mathbf{3}}$ | $\vert 4 \vert$                      | 5 <sub>1</sub>  | 6  | $\overline{7}$ | 8     |
| 19                            | 9               |                         | $10 \sqrt{11}$                       | 12 <sup>7</sup> | 13 | 14             | 15    |
| 20                            | 16              | 17                      | 18                                   | 19              | 20 | 21             | 22    |
| 21                            | 23              | 24                      | 25                                   | 26              | 27 | 28             | 29    |
| 22                            | 30              | 31                      | -1                                   | 2               | -3 | 4              | 5     |

<span id="page-28-0"></span>Obrázek 5.3: Kalendář hlavního okna aplikace.

#### Tréninkový plán

Plány budou zobrazovány vždy k aktuálnímu dni zvolenému v kalenáři. Základem komponenty pro zobrazování plánů budou záložky, které budou představovat plány jednotlivých jednotek tréninku. Každá záložka bude také obsahovat pole pro zobrazení textového popisu plánu tréninku (viz obrázek [5.4\)](#page-29-1).

#### Tréninkový deník

Tato část hlavního okna je klíčová část celé aplikace. Bude uživateli zobrazovat informace o tréninkových jednotkách a záznamech k aktuálnímu dni zvolenému v kalendáři.

Tréninkové jednotky budou zobrazovány v horní části tréninkového deníku. Každá záložka bude představovat tréninkovou jednotku k atuálnímu dni, zvolenému v kalenáři. Záložky budou řazeny zleva doprava podle časů začátku tréninkové jednotky. Každá bude

| <b>Training Plan</b><br>问 |                  |  |  |  |  |  |
|---------------------------|------------------|--|--|--|--|--|
|                           | Running Swimming |  |  |  |  |  |
| Výklus                    |                  |  |  |  |  |  |
|                           |                  |  |  |  |  |  |
|                           |                  |  |  |  |  |  |
|                           |                  |  |  |  |  |  |

<span id="page-29-1"></span>Obrázek 5.4: Záložky představující tréninkové plány.

rovněž obsahovat tlačítko pro smazání tréninkové jednotky. Obsah okna záložky bude rozdělen na dva sloupce. V levém sloupci bude menu s tlačítky pro přepínání druhu informací o tréninkové jednotce, v pravém sloupci se pak budou nacházet ony informace.

Každá tréninková jednotka bude obsahovat tyto druhy informací:

#### • Souhrnné info

Bude zobrazováno pro všechny tréninkové jednotky. Bude obsahovat ovládací prvky, které budou uživateli zobrazovat informace o jednotce a zároveň je uživatel bude moci měnit.

#### • Info o trase

Bude zobrazováno pouze pro tréninkové jednotky s aktivitou, která je charakterizována trasou. Bude obsahovat rozbalovaní menu pro výběr trasy. Dále pak popis trasy a grafický prvek zobrazující mapu zvolené trasy.

#### • Graf rychlosti

Zobrazován bude pouze, pokud tréninková jednotka obsahuje nějaké časové záznamy. Hlavní komponentou bude graf s rozbalovacím menu pro zvolení jednotek osy x s možnostmi čas nebo vzdálenost, na ose y pak bude vynášena rychlost v závislosti na čase/vzdálenosti.

#### • Graf nadmořské výšky

Podobně jako graf rychlosti bude zobrazován jen pro tréninkové jednotky s nějakými časovými záznamy. Hlavní komponentou bude opět graf s rozbalovacím menu pro zvolení osy  $x$  (čas nebo vzdálenost), na ose  $y$  bude vynášena nadmořská výška v daném čase/vzdálenosti.

Jednotlivá okna tréninkové jednotky jsou zobrazeny na obrázku [5.5.](#page-30-0)

Záznamy k aktuálnímu dni budou zobrazovány ve spodní části tréninkového deníku. Tato část bude rozdělena do tří sloupců. V prvním sloupci budou políčka pro zadávání informací o uživateli v daný den, ve druhém sloupci se budou nacházet informace o počasí a třetí sloupec bude vyhrazen pro textovou poznámku (viz obrázek [5.6\)](#page-31-1).

#### <span id="page-29-0"></span>5.3.2 Okno statistik

Okno pro zobrazování statistik se bude skládat z části filtru a z části pro zobrazování grafů (viz obrázek [5.7\)](#page-32-2).

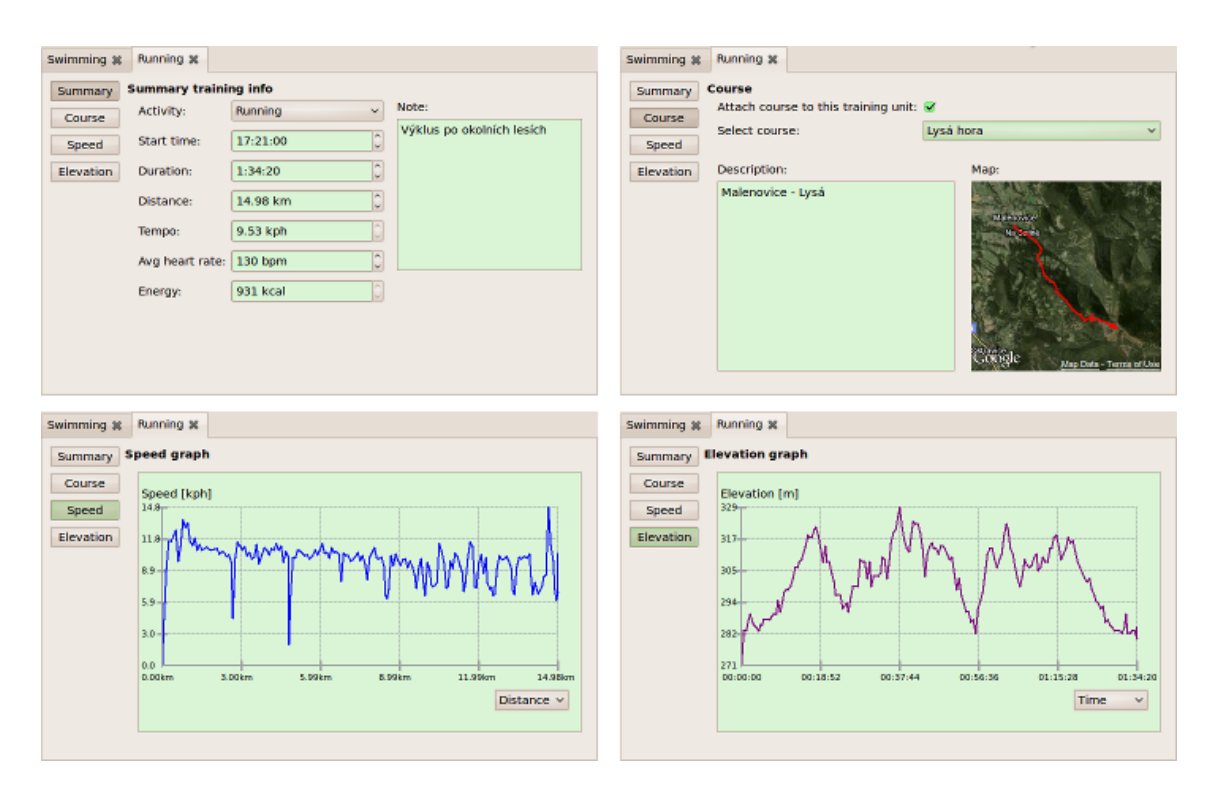

<span id="page-30-0"></span>Obrázek 5.5: Jednotlivá okna tréninkové jednotky. Horní řada zleva: souhrnné info, info o trase. Dolní řada zleva: graf rychlosti, graf nadmořské výšky.

#### Filtr zobrazovaných statistik

Filtrovat statistiky bude možno zadáním časového období, ze kterého se budou statistiky vytvářet. Uživatel si bude moci zvolit pomocí výběrového pole z těchto možností: poslední měsíc, poslední týden nebo zadání období manuálně. Další možností filtru bude volba seskupování zobrazených údajů. Uživatel bude moci opět pomocí výběrového pole vybrat možnosti: automaticky, denně, týdně nebo měsíčně. Poslední volbou filtru bude zaškrtávací seznam aktivit, kde si uživatel vybere, které aktivity chce do statistik zahrnout. V pravém sloupci filtru pak bude umístěno tlačítko pro aplikaci filtru a tlačítko pro export výsledných statistik.

#### Záložky s jednotlivými grafy

Pod filtrem bude umístěn tab pro zobrazování grafů vytvořených z vyfiltrovaných statistik. Osa  $x$  každého z grafů bude představovat čas (období) a na ose  $y$  budou vynášeny jednotlivé sledované údaje. Budou zobrazeny grafy statistik pro tyto tréninkové ukazatele:

- tréninkový čas,
- vzdálenost,
- průměrná rychlost,
- průměrná TF,
- počet tréninkových jednotek.

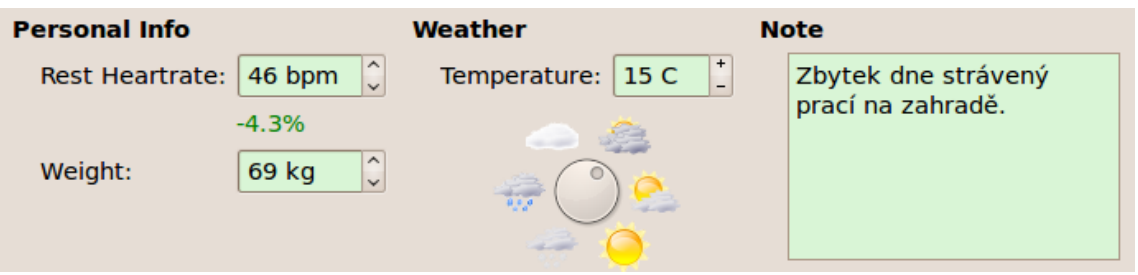

<span id="page-31-1"></span>Obrázek 5.6: Grafický prvek aplikace reprezentující záznam k aktuálnímu dni.

#### <span id="page-31-0"></span>5.3.3 Dialogová okna aplikace

Kromě hlavního okna a okna statistik bude aplikace obsahovat řadu dilogových oken. Tato okna budou zajišťovat pomocné funkce aplikace.

#### Přihlašovací dialog

Při spuštění aplikace se uživateli zobrazí dialog pro přihlášení do aplikace pomocí uživatelského jména a hesla. Dialog bude také obsahovat tlačítko pro vytvoření nového účtu.

#### Dialog pro vytvoření nového účtu

Tento dialog bude obsahovat vstupní pole pro zadání informací o uživateli a zvolení hesla pro přihlášení.

#### Dialog pro správu uživatelského účtu

Dialog bude zobrazovat informace o uživatelském účtu a zároveň bude možno tyto informace editovat. Bude obsahovat záložky pro nastavení osobních informací, změnu hesla a odstranění účtu.

#### Dialog pro správu uložených tras

V tomto dialogu bude možno editovat informace k uloženým trasám uživatele, přidávat nové trasy a odstraňovat uložené trasy.

#### Dialog pro správu aktivit

Tento dialog bude spravovat vytvořené aktivity uživatele. Uživatel bude mít možnost přidat novou aktivitu, odstranit stávající aktivitu nebo upravit názvy, charakteristiky a barvy aktivit.

#### Dialog pro přidání tréninkové jednotky z GPS

Při vytváření tréninkové jednotky z GPS souboru bude zobrazen tento dialog pro základní editaci této nové tréninkové jednotky a uložené trasy. Uživatel bude mít možnost pomocí výběrového pole zvolit, zda chce použít novou trasu z GPS souboru, již nějakou existující trasu nebo žádnou trasu.

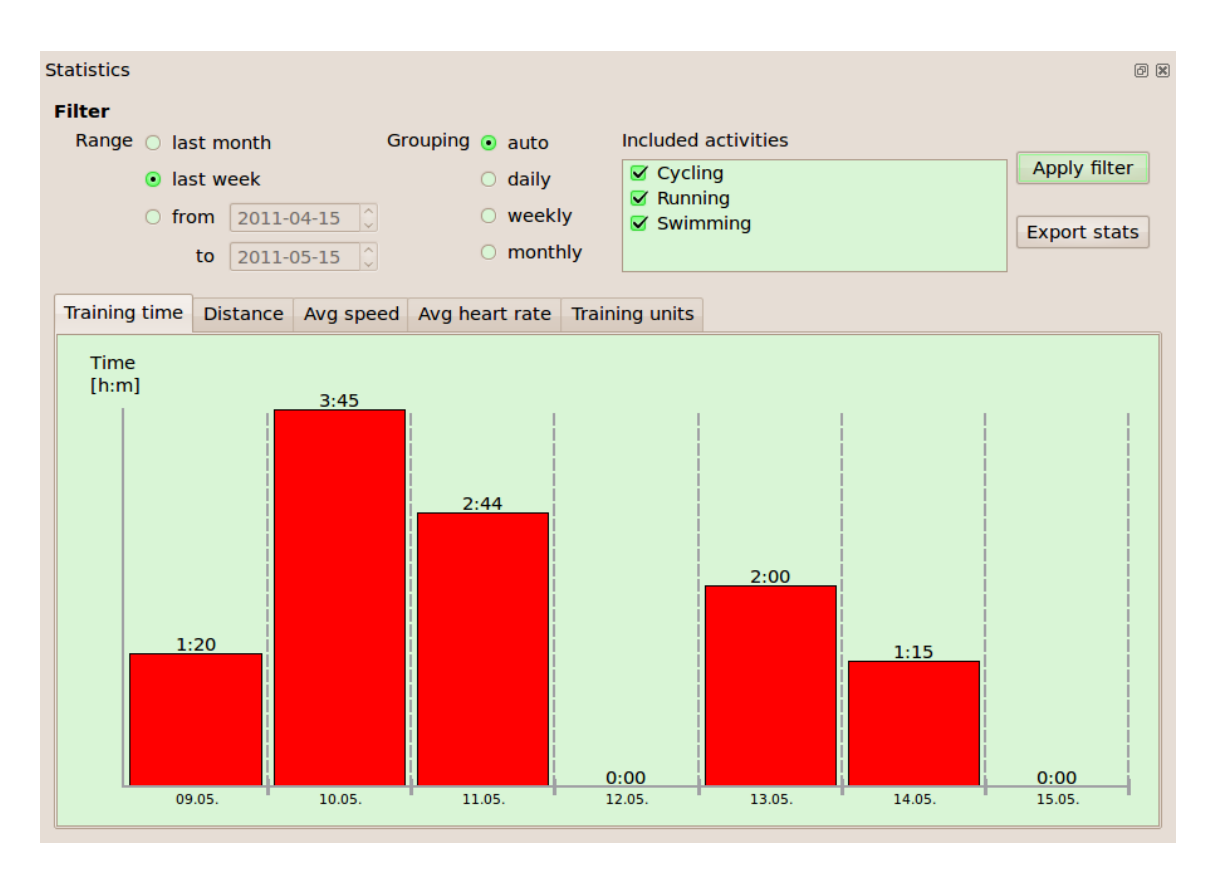

<span id="page-32-2"></span>Obrázek 5.7: Okno statistik.

#### Dialog pro správu tréninkových plánů

V tomto dialogu bude uživatel vytvářet a editovat své tréninkové plány. Základ dialogu bude tvořit kalendář a ovládací prvky pro přidání a úpravu plánů.

### <span id="page-32-0"></span>5.4 Podporované GPS soubory

Aplikace tréninkového deníku bude podporovat GPX soubory, protože se jedná zřejmě o nejrozšířenější typ souboru s GPS daty. V případě potřeby importu dat z jiného typu GPS souboru lze využít množství volně dostupných konvertorů, které převedou daný soubor do GPX.

#### <span id="page-32-1"></span>5.4.1 Zpracování GPX souboru

GPX (the GPS Exchange Format) [\[11\]](#page-41-11) soubor je speciálním typem XML souboru, popsán pomocí XSD (XML Schema Definition). Používá se pro ukládání zaznamenaných bodů, tras a ostatních informací z GPS přijímače. Kořenový element GPX souboru <gpx> obsahuje atributy version a creator, které nesou informaci o verzi GPX souboru, název softwaru, který daný soubor vytvoří, a dále tyto elementy:

• Nepovinný element <metadata> obsahuje další informace o souboru jako jeho název, popis, autor, atd.

- 0–n elementů <wpt>. <wpt> značí jakýkoliv uložený bod pomocí GPS, obsahuje atributy lat a lon značící zeměpisnou šířku a délku bodu. Obsahuje také další, nepovinné elementy. Pro účely aplikace budou podstatné zejména elementy <ele> a <time> uchovávající nadmořskou výšku bodu a časové razítko zaznamenání bodu. Samotné <wpt> elementy nebudou v aplikaci využity, avšak tento typ elementu je použitý i pro průjezdní body trasy.
- 0–n elementů <rte>. Každý element <rte> představuje plánovanou trasu, tedy trasu bez uložených časových údajů u jednotlivých bodů. Tyto elementy nebudou v aplikaci využity.
- 0–n elementů <trk>. Každý <trk> element nese informace o zaznamenané trase. Pro účely aplikace bude důležitý element <name> značící název trasy a dále elementy <trkseg> představující jednotlivé segmenmty trasy. Každý <trkseg> obsahuje elementy <trkpt>, které jsou stejného typu jako elementy <wpt> a představují jednotlivé průjezdní body trasy.
- Nepovinný element <extensions>, který obsahuje jakékoliv další informace, tyto informace mohou být uživatelsky definovány.

Kompletní dokumentace ke struktuře a XML schéma GPX souboru je dostupné z uvedené reference.

### <span id="page-33-0"></span>5.5 Vykreslování grafů rychlosti a nadmořské výšky

Graf rychlosti bude vykreslován v závislosti na čase nebo na dráze. Rychlost bude spočtená pomoci vzorce uvedeného v sekci [4.3.2](#page-20-3) vždy po segmentech trasy z časových záznamů tréninkové jednotky. Čas bude rovněž získán z časových záznamů. Rychlost prvního uloženého bodu v každém segmentu bude  $v = 0$ . Osa x bude zobrazovat čas nebo vzdálenost. Minimální vzdálenost mezi dvěma vyktreslenými body na ose x bude 3 px. Pokud by měl být zobrazen bod na ose x vzdálený od předchozího bodu méně než 3 px, bude z výpočtu úplně vynechán. Rozsah osy y bude vždy v intervalu  $\langle 0; v_{max} \rangle$ , kde  $v_{max}$  značí maximální spočtenou rychlost ze všech segmentů trasy.

Princip vykreslování grafu nadmořské výšky bude shodný s vykreslováním grafu rychlosti. Pokud by měly být na ose x zobrazeny body vzdálené od předchozího zobrazeného bodu méně než 3 px, bude z těchto nezobrazených bodů a prvního dalšího zobrazeného bodu spočten a zobrazen průměr jejich nadmořských výšek. Rozsah na ose  $y$  bude v intervalu  $\langle h_{min}; h_{max} \rangle$ , kde  $h_{min}$  a  $h_{max}$  značí minimální a maximální nadmořskou výšku celé trasy.

### <span id="page-33-1"></span>5.6 Zobrazení trasy na mapě

Trasa bude zobrazena na mapě pomocí úseček mezi jednotlivými průjezdními body vždy v rámci segmentu trasy. Mapu trasy bude možno přibližovat a oddalovat.

#### <span id="page-33-2"></span>5.6.1 Mapové podklady

Mapových podkladů pro zobrazení mapy existuje celá řada. Mezi nejznámější patří Google Maps, open source projekt Openstreetmap, popřípadě české Mapy.cz.

V zásadě existují dvě technická řešení pro zahrnutí mapy do aplikace:

• Uložení statické mapy trasy v různých úrovních zvětšení jako obrázky Mezi výhody tohoto řešení patří možnost zobrazení mapy trasy i pokud není počítač připojen k internetu. K nevýhodám pak větší pamětová náročnost (je třeba ukládat mapy na pevný disk počítače), složitější implementace, jelikož je třeba provádět přepočet zeměpisných souřadnic bodů na souřadnice obrázku a také je u některých mapových podkladů omezen počet stažených map.

#### • Online zobrazení mapy jako webové stránky v aplikaci

K výhodám tohoto řešení patří nízká paměťová náročnost, jelikož není potřeba ukládat žádné mapy na disk. Další výhodou je jednodušší implementace, neboť mapové systémy podporující online zobrazení map poskytují API (Application Programming Interface) pro zobrazení trasy přímo zadáním zeměpisných souřadnic jednotlivých bodů a ovládání mapových podkladů (zvětšení, pohyb po mapě, atd.). K nevýhodám pak patří nutnost internetového připojení pro zobrazení mapy a přítomnost komponenty pro zobrazení webové stránky v aplikaci.

Jelikož zobrazení mapy trasy není klíčovým prvkem aplikace a není tedy nutné zobrazovat mapu i v "offline" režimu, bude v aplikaci použito přístupu online zobrazování map.

### <span id="page-34-0"></span>5.7 Statistiky

Statistiky budou vytvářeny ze záznamů k tréninkovým jednotkám uživatele. Uživatel bude mít možnost pomocí filtru nastavit časové období, seskupování statistik a aktivity, pro které budou statistiky počítány.

#### <span id="page-34-1"></span>5.7.1 Výpočet statistik

Pokud bude zvolena možnost seskupování auto, bude seskupování stanoveno podle následujícího algoritmu:

```
if(dataTo - dateFrom < 15 days) grouping = daily;
else if(dateTo - dateFrom < 120 days) grouping = weekly;
else grouping = monthly;
```
Při výpočtu jednotlivých ukazatelů statistik bude hodnota akumulována vždy podle zvoleného období seskupování. Pokud je seskupování nastaveno na týdny nebo měsíce, bude první období od zadaného počátečního data do posledního dne v týdnu/měsíci. Další období již pak budou po celých týdnech/měsících. Poslední období bude od začátku týdne/měsíce do zadaného koncového data. Jednotlivé ukazatele pak budou akumulovány tímto způsobem:

- Tréninkový čas bude počítán jako součet tréninkových časů započtených jednotek.
- Vzdálenost bude počítána jako součet vzdáleností všech započtených jednotek, jejichž aktivita je charakterizována vzdáleností.
- Průměrná rychlost  $\overline{v}$  bude počítána pomocí vzorce

$$
\overline{v} = \frac{t}{\sum_{i=0}^{n} \frac{t_i}{\overline{v_i}}},
$$

kde t značí celkovou dobu, ze které se průměrná rychlost počítá,  $t_i$  značí dobu a  $\overline{v_i}$ průměrnou rychlost jednotlivých započtených jednotek.

- Průměrná TF bude počítána identicky jako průměrná rychlost, akorát místo  $\overline{v_i}$  bude použito  $hr_i$ , což značí průměrnou tepovou frekvenci každé započtené jednotky.
- Počet tréninkových jednotek bude vždy navýšen o 1 za každou započítanou jednotku.

#### <span id="page-35-0"></span>5.7.2 Prezentace statistik

Statistiky budou uživateli prezentovány pomocí sloupcový grafů v odpovídajících záložkách tabu. Každý sloupec daného grafu bude představovat akumulované hodnoty údajů tréninkových jednotek.

#### <span id="page-35-1"></span>5.7.3 Export statistik

Aplikace bude podporovat export statistik do HTML souboru. V HTML souboru budou uvedeny parametry filtru a jméno uživatele. Dále bude soubor obsahovat vložené obrázky grafů statistik.

### <span id="page-35-2"></span>5.8 Shrnutí

V této kapitole byl uveden návrh aplikace tréninkového deníku využívajícího GPS data. Byly zde definovány základní funkce aplikace, na základě kterých bylo navrženo datové uložiště uživatelských dat a uživatelského rozhraní aplikace. Byly rovněž definovány podporované typy souborů s GPS daty, navrhnut způsob vykreslování grafů z tréninkových dat, zobrazení tras na mapovém podkladu a způsob výpočtu a prezentace statistických dat uživateli. Podle tohoto návrhu bude aplikace tréninkového deníku implementována.

## <span id="page-36-0"></span>Kapitola 6

## Implementace aplikace

Aplikace tréninkového deníku byla implementovaná podle návrhu aplikace uvedeného v kapitole [5.](#page-22-0)

### <span id="page-36-1"></span>6.1 Vývojové prostředí

Jako implementační jazyk bylo použito C++, které podporuje objektové programování, což je pro grafickou aplikaci takového rozsahu žádoucí. Jako implementační prostředí bylo použito Qt verze 4.7.0  $^1$  $^1$ , což je C++ toolkit podporující multiplatformní vývoj aplikací.

### <span id="page-36-2"></span>6.2 Připojení databáze k aplikaci

Qt poskytuje třídy pro připojení databáze k aplikaci a vykonávání SQL dotazů nad databází. V aplikaci je pak vytvořená třída Model, která poskytuje rozhraní pro práci s databází (ukládání, vyhledávání a změna dat). Ostatní třídy aplikace volají metody této třidy. Třída Model pak transformuje jednotlivé požadavky na SQL dotazy databáze a stará se o nízkoúrovňové zpracování dat. Výměna dat mezi touto třídou a ostatními třídami aplikace probíhá předáváním vyplněných struktur, které jsou definovány v hlavičkovém souboru třídy Model, jako argumentů a návratových hodnot metod.

### <span id="page-36-3"></span>6.3 Uživatelské rozhraní

Toolkit Qt poskytuje nástroj Qt Designer, který umožňuje navrhnout a vytvořit GUI z Qt komponent. Qt Designer vygeneruje XML soubor s popisem komponent uživatelského rozhraní, který lze následně zahrnout do programu a přistupovat tak k prvkům GUI z programu. GUI aplikace je možno vytvořit i manuálně inicializací a nastavením komponent přímo v programu.

Při implementaci aplikace jsem zvolil možnost manuálního vytvoření GUI, což se nakonec ukázalo jako nevhodné řešení. Pro menší projekty, které obsahují např. jen jedno okno aplikace, to není takový problém, ale v tomto případě zabírá inicializace komponent podstatnou část zdrojového kódu. Proto doporučuji při vytváření projektů v Qt se složitějším GUI vždy využívat Qt Designer.

<span id="page-36-4"></span><sup>1</sup>Webová stránka: http://qt.nokia.com/

#### <span id="page-37-0"></span>6.4 GPX parser

Pro získání potřebných dat z GPS souborů byla vytvořena třída GpsFileParser. Tato třída momentálně podporuje pouze zpracování GPX souborů. V zásadě se jedná o parser XML souborů, který prochází pouze určité elementy a atributy, které nesou užitečné informace.

Pro zpracování XML dokumentů poskytuje Qt modul QtXml, který obsahuje třídy reprezentující XML dokument a jeho jednotlivé prvky.

Po zpracování GPX souboru jsou elementy <wpt>, <rte> a <trk>uloženy do veřejných proměnných waypoints, tracks a routes.

#### <span id="page-37-1"></span>6.5 Google Maps API a QWebView

Mapové podklady Google Maps poskytují jednoduché API v jazyce Javascript pro ovládání map (Google Maps JavaScript API V3 [\[2\]](#page-41-12)).

#### <span id="page-37-2"></span>6.5.1 Načtení mapy

Inicializace mapy se provádí voláním konstruktoru google.maps.Map(), která vytvoří objekt reprezentující mapu. Tento konstruktor přijímá dva argumenty: první reprezentuje HTML element, do kterého bude mapa vykreslená a druhý je struktura obsahující nastavení mapy.

Dále je vytvořeno 2D pole reprezentující seznamy bodů jednotlivých segmentů trasy. Bod je pak vytvořen voláním konstruktoru google.maps.LatLng(), který přijímá jako argumenty zeměpisnou šířku a délku bodu.

Poté je vytvořeno pole objektů reprezentující jednotlivé segmenty trasy. Každý objekt tohoto pole je vytvořen pomocí konstruktoru google.maps.Polyline(), který vytvoří lomenou čáru z jednotlivých bodů.

Při inicializaci mapy je také vytvořen pomocí konstruktoru google.maps.LatLngBounds() objekt reprezentující hranice zobrazené mapy. Do tohoto objektu je pomocí metody extend() přidán každý bod trasy. Pomocí metody fitBounds() objektu mapy je následně mapa vycentrovaná podle zadaných hranic.

Každá lomená čára je následně zobrazena na mapě voláním metody setMap() nad objektem lomené čáry.

#### <span id="page-37-3"></span>6.5.2 Ovládání mapy

Mapa se ovládá pomocí metod vytvořeného objektu mapy. V aplikaci jsou využity metody getZoom() a setZoom() pro získání a nastavení úrovně přiblížení mapy a metoda panBy() pro posun mapy.

#### <span id="page-37-4"></span>6.5.3 Zobrazení mapy v aplikaci

O zobrazení mapy v aplikaci se stará komponenta QWebView z modulu QtWebKit, která umožňuje interakci aplikace s obsahem webové stránky. Webová stránka je do této komponenty načtena metodou setHtml(). Používanou metodou pro ovládání mapy Javascriptem je metoda evaluateJavaScript(), která vykoná nad rámcem stránky, nad kterým je volaná, zadaný kód v Javascriptu a vrátí výsledek tohoto příkazu.

Při zobrazení Google Maps v normálním webovém prohlížeči je možno s mapou "hý-<br>" bat" buďto pomocí ovládacích prvků zobrazených na mapě nebo pomocí stisku tlačítka myši a jejím potažením nebo otočením kolečka myši. V Qt však tyto události myši zachytává komponenta, nad kterou se nachází kurzor myši v okamžiku vzniku události. Proto je potřeba pro "předání" těchto událostí samotné mapě přepsat ovladače těchto událostí v komponentě QWebView a pohyb mapy a její přiblížení/oddálení realizovat voláním javascriptových metod mapy setZoom a panBy pomocí metody evaluateJavaScript.

## <span id="page-39-0"></span>Kapitola 7

## Závěr

V předchozích kapitolách této práce byla rozebrána problematika sportovního tréninku a vedení tréninkového deníku. Byly zde popsány tréninkové ukazatele, které se během tréninku sledují a zaznamenávají se do tréninkového deníku. Bylo zde také vysvětleno, k čemu tréninkový deník slouží, jak s ním pracovat a jak vyhodnocovat záznamy v něm uvedené. Dále zde byl popsán zeměpisný souřadný systém, byl vysvětlen princip jednoznačného určování polohy bodů na Zemi, princip fungování systému GPS a jeho možné využití v oblasti sportu.

Na základě tohoto teoretického podkladu byla navržena a implementována multiplatformní aplikace elektronického tréninkového deníku využívajícího GPS data.

Tento tréninkový deník poskytuje uživateli prostředek pro vytváření tréninkových plánů, zaznamenávání absolvovaného tréninku a následné vyhodnocení tréninku pomocí statistik. Díky uživatelským účtům může s aplikací pracovat libovolný počet uživatelů.

Oproti běžným tréninkovým deníkům je tato aplikace rozšířena o zpracování GPS dat zaznamenané trasy tréninku a zobrazení této trasy na mapových podkladech.

Aplikace byla testována na operačních systémech Microsoft Windows a Linux. Měla by však fungovat i na Mac OS X.

### <span id="page-39-1"></span>7.1 Návrh pokračování projektu

Jak již bylo zmíněno, aplikace poskytuje uživateli základní funkcionalitu pro vedení tréninkového deníku rozšířenou o zpracování GPS dat. Aby však byla tato aplikace konkurenceschopná, bude potřeba navrhnout robustní technické řešení celého systému, rozšíření v oblasti poskytovaných funkcí a zajištění dostupnosti aplikace na více platformách.

#### <span id="page-39-2"></span>7.1.1 Technické řešení systému

Pro podporu přenositelnosti aplikace a konzistence uživatelských dat bude vhodné vytvořit centralizovanou databázi a celý systém založit na principu klient–server. Serverová část bude svým klientům poskytovat rozhraní pro komunikaci s databází. Jednotliví klienti si budou uchovávat také lokální databázi, která se bude hodit především pokud se uživatel dostane mimo internetové připojení. Tato databáze bude s centrální pravidelně synchronizována.

#### <span id="page-39-3"></span>7.1.2 Rozšíření poskytovaných funkcí

Mezi důležité funkce, které bude potřeba dodělat, patří podpora zpracování tepové frekvence zaznamenávané během tréninku a její vyhodnocení. Dále bude potřeba doplnit zobrazované statistiky o graf rozložení TF do zón zatížení a u všech grafů přidat i minimální, průměrné a maximální hodnoty sledovaného ukazatele za dané období. Bude potřeba také zavést podporu i jiných typů GPS souborů a dále možnost automatického importu tréninkových záznamů z různých zařízení do aplikace. Užitečné bude také vytvořit mód "trenéra".

#### <span id="page-40-0"></span>7.1.3 Zajištění větší dostupnosti

Jako univerzální možnost pro zajištění větší dostupnosti se jeví vytvoření webu aplikace, který bude poskytovat všechny nabízené funkce aplikace.

Další možností je vytvoření "odlehčené" verze aplikace pro MDA (Mobile Digital Assistant) zařízení. Potom by mohla tato verze aplikace poskytovat i rozhraní pro komunikaci s GPS modulem zařízení pro přímé zaznamenávání tréninků pomocí MDA.

## Literatura

- <span id="page-41-2"></span>[1] Armstrong, L., Carmichael, C. a Nye, P. J. Lance Armstrong: Cesta k vítězství. Vsetín: Altimax, 2005. ISBN 80-86942-02-3.
- <span id="page-41-12"></span>[2] Google. Google Maps JavaScript API V3 [online]. c2011, Updated Tue May 10 2011 [cit. 10. května 2011]. Dostupné na: <http://code.google.com/apis/maps/documentation/javascript/>.
- <span id="page-41-8"></span>[3] Groundspeak. Geocaching [online]. 2011 [cit. 12. května 2011]. Dostupné na: <http://www.geocaching.com/>.
- <span id="page-41-6"></span>[4] Jansa, P. a Dovalil, J. Sportovní příprava. Praha: Q-art, 2009. ISBN 978-80-903280-9-9.
- <span id="page-41-0"></span>[5] KEYTEL, L. R., GOEDECKE, J. H., NOAKES, T. D. et al. Prediction of energy expenditure from heart rate monitoring during submaximal exercise. Journal of Sports Sciences. 2005, roč. 23, č. 3. S. 289–297.
- <span id="page-41-3"></span>[6] Pažický, M. M. Biochemické pozadí vytrvalostního výkonu [online]. c2008 [cit. 13. května 2011]. Dostupné na: <http://pazicky.cz/biochem\_pozadi.html>.
- <span id="page-41-9"></span>[7] SINNOTT, R. W. Virtues of the Haversine. Sky and Telescope. 1984, roč. 68, č. 2. S. 159.
- <span id="page-41-4"></span>[8] Sportvital. Aerobní práh [online]. 2010 [cit. 23. února 2011]. Dostupné na: <http://www.sportvital.cz/rejstrik/a/aerobni-prah/>.
- <span id="page-41-5"></span>[9] Sportvital. Anaerobní práh [online]. 2010 [cit. 23. února 2011]. Dostupné na: <http://www.sportvital.cz/rejstrik/a/anaerobni-prah/>.
- <span id="page-41-1"></span>[10] TANAKA, H., MONAHAN, K. D. a SEALS, D. R. Age-predicted maximal heart rate revisited. Journal of the American College of Cardiology. 2001, roč. 37, č. 1. S. 153–156.
- <span id="page-41-11"></span>[11] TOPOGRAFIX. GPX: the GPS Exchange Format [online]. 2007, Updated Thu Jul 19 16:17:49 2007 [cit. 9. května 2011]. Dostupné na: <http://www.topografix.com/gpx.asp>.
- <span id="page-41-7"></span>[12] Tvrzník, A. a Rus, V. Tréninkový deník mladého sportovce. Praha: Grada Publishing, 2001. ISBN 80-247-0115-4.
- <span id="page-41-10"></span>[13] Vincenty, T. Direct and Inverse Solutions of Geodesics on the Ellipsoid with Application of Nested Equations. Survey Review. 1975, roč. 23, č. 176. S. 88–93.
- <span id="page-42-3"></span>[14] Weisstein, E. W. "Great Circle."From MathWorld–A Wolfram Web Resource [online]. c2011, Updated Tue May 03 2011 [cit. 6. května 2011]. Dostupné na: <http://mathworld.wolfram.com/GreatCircle.html>.
- <span id="page-42-0"></span>[15] WIKIPEDIA. Global Positioning System [online]. 2001, Updated Mon May 09 10:19 2011 [cit. 9. května 2011]. Dostupné na: <http://en.wikipedia.org/wiki/Global Positioning System>.
- <span id="page-42-4"></span>[16] WIKIPEDIA. *Velocity* [online]. 2001, Updated Sat May 07 14:17 2011 [cit. 9. května 2011]. Dostupné na: <http://en.wikipedia.org/wiki/Velocity>.
- <span id="page-42-1"></span>[17] WIKIPEDIA. *Heart rate* [online]. 2003, Updated Mon Jan 10 20:28 2011 [cit. 11. ledna 2011]. Dostupné na: <http://en.wikipedia.org/wiki/Heart\_rate>.
- <span id="page-42-2"></span>[18] Wikipedia. Sférická soustava souřadnic [online]. 2006, Updated Sun Apr 17 08:27 2011 [cit. 30. dubna 2011]. Dostupné na: <http://cs.wikipedia.org/wiki/Sférická soustava souřadnic>.